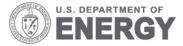

# The *Oncor* Geodatabase for the Columbia Estuary Ecosystem Restoration Program: Handbook of Data Reduction Procedures, Workbooks, and Exchange Templates

December 2013

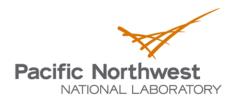

Proudly Operated by Battelle Since 1965

### DISCLAIMER

This report was prepared as an account of work sponsored by an agency of the United States Government. Neither the United States Government nor any agency thereof, nor Battelle Memorial Institute, nor any of their employees, makes any warranty, express or implied, or assumes any legal liability or responsibility for the accuracy, completeness, or usefulness of any information, apparatus, product, or process disclosed, or represents that its use would not infringe privately owned rights. Reference herein to any specific commercial product, process, or service by trade name, trademark, manufacturer, or otherwise does not necessarily constitute or imply its endorsement, recommendation, or favoring by the United States Government or any agency thereof, or Battelle Memorial Institute. The views and opinions of authors expressed herein do not necessarily state or reflect those of the United States Government or any agency thereof.

PACIFIC NORTHWEST NATIONAL LABORATORY

operated by

BATTELLE

for the

UNITED STATES DEPARTMENT OF ENERGY

under Contract DE-AC05-76RL01830

Printed in the United States of America

Available to DOE and DOE contractors from the Office of Scientific and Technical Information, P.O. Box 62, Oak Ridge, TN 37831-0062; ph: (865) 576-8401 fax: (865) 576-5728 email: reports@adonis.osti.gov

Available to the public from the National Technical Information Service 5301 Shawnee Rd., Alexandria, VA 22312
ph: (800) 553-NTIS (6847)
email: orders@ntis.gov <a href="mailto:orders@ntis.gov">orders@ntis.gov</a> <a href="mailto:http://www.ntis.gov/about/form.aspx">orders@ntis.gov</a> <a href="mailto:http://www.ntis.gov">http://www.ntis.gov</a> <a href="mailto:http://www.ntis.gov">Online ordering: http://www.ntis.gov</a>

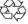

## The Oncor Geodatabase for the Columbia Estuary Ecosystem Restoration Program: Handbook of Data Reduction Procedures, Workbooks, and Exchange Templates

NK Sather AB Borde HL Diefenderfer JA Serkowski AM Coleman GE Johnson

December 2013

Prepared for the U.S. Department of Energy under Contract DE-AC05-76RL01830

Pacific Northwest National Laboratory Richland, Washington 99352

### **Preface**

This Handbook of Data Reduction Procedures, Workbooks, and Exchange Templates is designed to support the Oncor geodatabase for the Columbia Estuary Ecosystem Restoration Program (CEERP). The CEERP is implemented by the Bonneville Power Administration and U.S. Army Corps of Engineers Portland District (USACE) to help mitigate for effect of operation of the Federal Columbia River Power System on salmonid populations listed under the Endangered Species Act. The handbook and geodatabase are being developed by the Pacific Northwest National Laboratory (project number 61657) with funding from the USACE Portland District, technical lead Ms. Cynthia Studebaker. The effort is coordinated regionally in the lower Columbia River and estuary through the USACE's Anadromous Fish Evaluation Program (study code EST-P-12-01) and the Lower Columbia Estuary Partnership's Science Work Group. The following data categories are covered: water-surface elevation and temperature, sediment accretion rate, photo points, herbaceous wetland vegetation cover, shrub/scrub vegetation densities, tree plots and site summaries, fish catch and density, fish size, fish diet, fish prey, and Chinook salmon genetic stock identification. The handbook is intended for use by scientists collecting monitoring and research data for the CEERP. The ultimate goal of *Oncor* is to provide quality, easily accessible, geospatial data for synthesis and evaluation of the collective performance of CEERP ecosystem restoration actions at a program scale.

Caveats: 1) material in this handbook supersedes common material in *The Oncor Geodatabase for the Columbia Estuary Ecosystem Restoration Program: Annual Report, 2012* originally drafted in April 2013; 2) the handbook should be considered a "living document" that is subject to revision in the future; 3) every effort was made to synchronize the handbook and related data reduction workbooks and data exchange templates, but there may be some minor discrepancies; and 4) the data reduction workbooks, which include the data exchange templates, are also subject to change based on beta group review and experience.

A suggested citation for this document follows: Sather NK, AB Borde, HL Diefenderfer, JA Serkowski, AM Coleman, and GE Johnson. 2013. *The Oncor Geodatabase for the Columbia Estuary Ecosystem Restoration Program: Handbook of Data Reduction Procedures, Workbooks, and Exchange Templates*. PNNL-22922. Report version November 2013 submitted to the U.S. Army Corps of Engineers, Portland, Oregon, by the Pacific Northwest National Laboratory, Richland, Washington.

### **Acronyms and Abbreviations**

AEMR action-effectiveness monitoring and research

BPA Bonneville Power Administration

CEERP Columbia Estuary Ecosystem Restoration Program

cm centimeter(s)

CoC Chain of Custody

CPUE catch per unit effort

CRD Columbia River Datum

DET data exchange template

DRP data reduction procedure

DRW data reduction workbook

ft foot(feet)

GIS geographic information system
GPS global positioning system

ID identification kPa kilopascal(s)

LCEP Lower Columbia Estuary Partnership
LCRE lower Columbia River and estuary

LRR Lower River Reach

m meter(s)

m<sup>2</sup> square meter(s)

NAVD88 North American Vertical Datum of 1988

NCDC National Climatic Data Center

NOAA National Oceanic and Atmospheric Administration
PNAMP Pacific Northwest Aquatic Monitoring Partnership

PNNL Pacific Northwest National Laboratory

psi pound(s) per square inch

QC quality control

USACE U.S. Army Corps of Engineers Portland District

VBA Visual Basic for Applications

WSE water-surface elevation

### Contents

| Pref | ace   |                                                                     | iii  |
|------|-------|---------------------------------------------------------------------|------|
| Acre | onym  | ns and Abbreviations                                                | v    |
| 1.0  | Intro | oduction                                                            | 1.1  |
|      | 1.1   | Purpose of This Handbook                                            | 1.2  |
|      | 1.2   | Organization of This Handbook                                       | 1.3  |
|      | 1.3   | How to Use This Handbook                                            | 1.3  |
| 2.0  | Basi  | ic Material on DRPs, DRWs, and DETs Relevant to All Data Categories | 2.1  |
|      | 2.1   | Relationship to Standard Data Collection Protocols                  | 2.2  |
|      | 2.2   | Terminology                                                         | 2.2  |
|      | 2.3   | Quality Assurance and Quality Control                               | 2.3  |
|      | 2.4   | Data Access Control: Permissions and Security in Oncor              | 2.5  |
|      | 2.5   | Data Reduction Workbooks and Data Exchange Templates                | 2.5  |
|      |       | 2.5.1 Description of DRW                                            | 2.6  |
|      |       | 2.5.2 Data Dictionary                                               | 2.8  |
|      |       | 2.5.3 Validation Mechanisms                                         | 2.8  |
|      |       | 2.5.4 Key Fields                                                    | 2.9  |
|      |       | 2.5.5 Entering Data into DRWs                                       | 2.9  |
|      |       | 2.5.6 Metadata                                                      | 2.10 |
|      |       | 2.5.7 Spatial Data                                                  | 2.10 |
|      | 2.6   | DRW/DET Uploading Procedure                                         | 2.12 |
| 3.0  | Data  | a Reduction Procedure Overview                                      | 3.1  |
| 4.0  | Wat   | ter-Surface Elevation and Temperature DRP                           | 4.1  |
|      | 4.1   | DRW Structure                                                       | 4.1  |
|      | 4.2   | Data Reduction Steps                                                | 4.2  |
|      | 4.3   | Quality Control                                                     | 4.7  |
|      | 4.4   | Steps for Reducing Temperature Data                                 | 4.9  |
|      | 4.5   | Uploading Data to Oncor                                             | 4.9  |
| 5.0  | Sedi  | iment Accretion Rate DRP                                            | 5.1  |
|      | 5.1   | DRW Structure                                                       | 5.1  |
|      | 5.2   | Data Reduction Steps                                                | 5.2  |
|      | 5.3   | Spatial Data                                                        | 5.3  |
|      | 5.4   | Quality Control                                                     | 5.3  |
|      | 5.5   | Uploading Data to Oncor                                             | 5.3  |
| 6.0  | Pho   | to Points DRP                                                       | 6.1  |
|      | 6.1   | DRW Structure                                                       | 6.1  |
|      | 6.2   | Data Reduction Steps                                                | 6.1  |

|      | 6.3  | Spatial Data                     | 6.2    |
|------|------|----------------------------------|--------|
|      | 6.4  | Quality Control                  | 6.2    |
|      | 6.5  | Uploading Data to Oncor          | 6.2    |
| 7.0  | Herb | paceous Wetland Vegetation Cover | 7.1    |
|      | 7.1  | DRW Structure                    | 7.1    |
|      | 7.2  | Data Reduction Steps             | 7.2    |
|      | 7.3  | Spatial Data                     | 7.3    |
|      | 7.4  | Quality Control                  | 7.4    |
|      | 7.5  | Uploading Data to Oncor          | 7.5    |
| 8.0  | Tree | Plots and Site Summary           | 8.1    |
|      | 8.1  | DRW Structure                    | 9.1    |
|      | 8.2  | Data Reduction Steps             | 9.2    |
|      | 8.3  | Spatial Data                     | 9.2    |
|      | 8.4  | Quality Control                  | 9.3    |
|      | 8.5  | Uploading Data to Oncor          | 9.3    |
| 9.0  | Fish | Catch                            | . 10.1 |
|      | 9.1  | DRW Structure                    | .10.1  |
|      | 9.2  | Data Reduction Steps             | .10.1  |
|      | 9.3  | Spatial Data                     | .10.2  |
|      | 9.4  | Quality Control                  | .10.2  |
|      | 9.5  | Uploading Data to Oncor          | .10.3  |
| 10.0 | Fish | Density                          | .11.4  |
|      | 10.1 | DRW Structure                    | .11.4  |
|      | 10.2 | Data Reduction Steps             | .11.5  |
|      | 10.3 | Spatial Data                     | .11.5  |
|      | 10.4 | Quality Control                  | .11.6  |
|      | 10.5 | Uploading Data to Oncor          | .11.6  |
| 11.0 | Fish | Size                             | .12.1  |
|      | 11.1 | DRW Structure                    | .12.1  |
|      | 11.2 | Data Reduction Steps             | .12.1  |
|      | 11.3 | Spatial Data                     | .12.2  |
|      | 11.4 | Quality Control                  | .12.2  |
|      | 11.5 | Uploading Data to Oncor          | .12.2  |
| 12.0 | Fish | Diet                             | .13.1  |
|      | 12.1 | DRW Structure                    | .13.1  |
|      | 12.2 | Data Reduction Steps             | .13.1  |
|      | 12.3 | Spatial Data                     | .13.2  |
|      | 12.4 | Quality Control                  | .13.2  |
|      | 12.5 | Uploading Data to Oncor          | .13.3  |

| 13.0 Fish Prey                                                                                                    | 14.1                                                 |
|----------------------------------------------------------------------------------------------------|------------------------------------------------------|
| 13.1 DRW Structure                                                                                                    | 14.1                                                 |
| 13.2 Data Reduction Steps                                                                                                    | 14.1                                                 |
| 13.3 Spatial Data                                                                                                    | 14.2                                                 |
| 13.4 Quality Control                                                                                                    | 14.2                                                 |
| 13.5 Uploading Data to Oncor                                                                                                    | 14.2                                                 |
| 14.0 Chinook Salmon Genetic Stock Identification                                                                                                    | 15.1                                                 |
| 14.1 DRW Structure                                                                                                    | 15.1                                                 |
| 14.2 Data Reduction Steps                                                                                                    | 15.1                                                 |
| 14.3 Spatial Data                                                                                                    | 15.2                                                 |
| 14.4 Quality Control                                                                                                    | 15.2                                                 |
| 14.5 Uploading Data to Oncor                                                                                                    | 15.2                                                 |
| 15.0 References                                                                                                    | 16.1                                                 |
| Appendix A – Glossary                                                                                                    | A.1                                                  |
| Appendix B - Detailed Workflow from Data Collection to Successful Oncor Entry                                                                                                    | B.1                                                  |
| Appendix C – Data Standardization                                                                                                    |                                                      |
| Appendix D – Analysis Questions                                                                                                    | D.1                                                  |
|                                                                                                    |                                                      |
|                                                                                                    |                                                      |
| Figures                                                                                                    |                                                      |
| Figure 1.1. From left: tidal freshwater marsh, beaver dam in shrub-dominated wetland, forest, and Sitka spruce swamp                                                                                                    | •                                                    |
| Figure 1.2. Data flow for AEMR and other data intended to support CEERP. The red be signify material that is covered in this handbook.                                                                                                    |                                                      |
| Figure 2.1. Schematic of data flow from field data to <i>Oncor</i> . Data flow includes data re and entry into a Data Exchange Template (DET) by the data generator, prior to uplot the <i>Oncor</i> database. The data reduction workbook also includes spatial data                                                                                                    | pading to2.1                                         |
| Figure 2.2. Generic Data Reduction Workbook structure including the Data Exchange T (in red). The three-part general processing sequence is represented by 0, 1, and 2. It represents a worksheet tab in the workbook. Green tabs are informational. Blue tab of a template with column headers for the entry of raw data. The ellipsis represents reduction process, e.g., QC checks. Grey tabs provide standardized naming conven Red tabs are quality-control and data-reduction end points and constitute the Data E Template. The red tabs are required for uploading information into <i>Oncor</i> . Only que control-checked data may be uploaded into <i>Oncor</i> . | Each box os consist the data tions. Exchange uality- |

### **Tables**

| Table 1.1. Data categories covered in the Data Collection Protocols and the Handbook of Data |     |
|----------------------------------------------------------------------------------------------|-----|
| Reduction Procedures, Workbooks, and Exchange Templates. Green shading signifies the         |     |
| data category is covered to some degree                                                      | 1.2 |

### 1.0 Introduction

In 2012, the U.S. Army Corps of Engineers (USACE) Portland District initiated development of a web-accessible geoscientific database (called *Oncor*) for analysis and synthesis of action effectiveness and related data from monitoring and research efforts for the Columbia Estuary Ecosystem Restoration Program (CEERP). Pacific Northwest National Laboratory (PNNL) researchers are developing this estuary-wide data management and information discovery/retrieval system to provide an intuitive user environment and the necessary resources and tools to standardize and upload/download data (see the 2012 annual report by Coleman et al. 2013). The intent is for *Oncor* to enable synthesis and evaluation of data generated by multiple entities, the results of which can then be applied in subsequent CEERP adaptive management and decision-making processes. The database is called *Oncor* after the genus *Oncorhynchus*, which includes Pacific salmon and steelhead, the focus of CEERP estuarine and tidal freshwater habitat restoration efforts in the lower Columbia River and estuary (LCRE).

Action-effectiveness monitoring and research (AEMR¹) and other relevant data are being collected at CEERP restoration and reference marshes, shrub-dominated wetlands, forested wetlands, and other habitats and AEMR study sites (Figure 1.1). Where applicable, data are collected using protocols developed by Roegner et al. (2009), called the *Data Collection Protocols*. Many regional entities are involved in this data collection, including the following organizations: Columbia Land Trust, Columbia River Estuary Study Taskforce, Cowlitz Tribe, Lower Columbia Estuary Partnership, National Oceanic and Atmospheric Administration, Oregon Department of Fish and Wildlife, PNNL, USACE, and the Washington Department of Fish and Wildlife. The CEERP prioritizes AEMR measurements and metrics pertaining to juvenile salmon and their habitats, because the focus of CEERP is on ecosystem improvements to support juvenile salmon emigrating from the Columbia River basin (BPA/USACE 2013; Thom et al. 2013). In addition, CEERP prioritizes select habitat data important for the assessment and adaptive management of ecosystem restoration, such as plant communities, channel cross sections, photo points, sediment accretion/erosion rate, water-surface elevation, water temperature, and inundation. But, while there are standard protocols for data collection, none exist for the next phase of the scientific process for reducing and uploading these data to a regional database in support of CEERP.

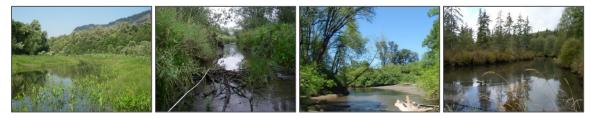

**Figure 1.1.** From left: tidal freshwater marsh, beaver dam in shrub-dominated wetland, riparian forest, and Sitka spruce swamp.

-

<sup>&</sup>lt;sup>1</sup> Action-effectiveness *monitoring* involves spatially extensive sampling of basic restoration indicators, whereas action-effectiveness *research* involves locally intensive sampling at restoration and reference sites to characterize ecosystem structures, processes, and functions.

### 1.1 Purpose of This Handbook

The purpose of this handbook is to provide the regional partners that are collecting AEMR and other data supporting CEERP with the procedures and tools to reduce and upload their field-collected data into *Oncor* (Figure 1.2; Table 1.1). The data categories included in this handbook include physical and biological characteristics. Not all data categories covered by the *Data Collection Protocols* are covered herein and, likewise, not all data categories covered herein were included in the *Data Collection Protocols*.

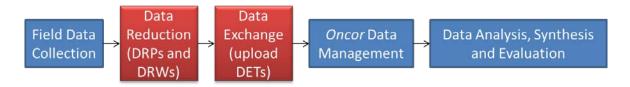

**Figure 1.2**. Data flow for AEMR and other data intended to support CEERP. The red boxes signify material that is covered in this handbook.

**Table 1.1**. Data categories covered in the *Data Collection Protocols* and the *Handbook of Data Reduction Procedures, Workbooks, and Exchange Templates*. Green shading signifies the data category is covered to some degree.

| Data Category           | Collection Protocols                                                                                               | Reduction Handbook                                                                                    |
|-------------------------|----------------------------------------------------------------------------------------------------|----------------------------------------------------------------------------------------------------|
| Water-surface elevation | covered; referred to as Hydrology                                                                                  | covered                                                                                               |
| Water quality           | water temperature and salinity                                                                                     | water temperature; included within the data<br>reduction procedure for water surface<br>elevation     |
| Elevation               | elevation survey methods                                                                                           | covered as related to sediment accretion                                                              |
| Sediment accretion      | covered                                                                                                    | covered as a distinct data category                                                                   |
| Channel cross section   | covered                                                                                                    | covered as a distinct data category (under construction)                                              |
| Landscape features      | aerial photography and photo points                                                                                | photo points                                                                                          |
| Plant communities       | herbaceous vegetation                                                                                              | covered for herbaceous wetland vegetation<br>cover (plant community composition and<br>percent cover) |
|                         | forested wetlands                                                                                                  | covered for tree plots and site summaries (tree densities)                                            |
|                         | shrub/scrub vegetation communities                                                                                 | shrub/scrub vegetation densities                                                                      |
| Vegetation plantings    | pertained to planting success                                                                                      | not covered                                                                                           |
| Fish catch              | variety of gear types covered to sample<br>species composition, size distribution,<br>catch per unit effort (CPUE) | covered for beach seine methods only                                                                  |
| Fish density            | expressed as CPUE                                                                                                  | covered as a distinct data category pertaining to beach seine collections                             |
| Fish size               | included under fish community                                                                                      | ibid                                                                                                  |
| Chinook salmon genetics | not covered                                                                                                    | ibid                                                                                                  |
| Fish diet               | not covered                                                                                                    | ibid                                                                                                  |
| Fish prey               | not covered                                                                                                    | covered as a distinct data category                                                                   |

The handbook presents a set of data reduction<sup>2</sup> procedures (DRPs) that data generators can follow to process raw data collected in the field, for the purposes of analysis and reporting and standardization for uploading to *Oncor*. In association with the DRP documentation in this handbook, we created Microsoft Excel workbooks for actual data reduction for specific data categories (Table 1.1). These workbooks are termed data reduction workbooks (DRWs), and the most current versions are available for download on the *Oncor* website: <a href="http://oncor.pnnl.gov/">http://oncor.pnnl.gov/</a> (link for external, non-PNNL users). A subset of the sheets in each workbook constitutes a data exchange template (DET), which provides a standard mechanism for importing data into *Oncor*. The selected subset is customized for each data category, e.g., fish density. Guidance to support data quality and management efforts is also incorporated in the DRPs. To summarize, the DRPs, DRWs, and DETs provided in this handbook and accompanying Excel files help ensure *Oncor* data integrity while maximizing ease of data reduction, quality control, and uploading. The ultimate intent is to have a web-accessible, comprehensive geodatabase of AEMR and other data to facilitate synthesis and evaluation of the collective effectiveness CEERP restoration actions.

### 1.2 Organization of This Handbook

The next section of this handbook contains basic material that apply to all data categories covered in the handbook. After the basic material, detailed DRPs for select data categories are presented (Table 1.1). Each DRP has an associated Excel workbook, the DRW. Because there may be multiple definitions of the same term and that the terminology involved in the entire data flow process can be confusing, there is a glossary of the terms in Appendix A. Other appendices include technical information about *Oncor* such as data workflow (Appendix B) and data standardization (Appendix C). Appendix D demonstrates outcomes from data analysis to answer analysis questions with specific temporal or spatial parameters (e.g., seasonal temperatures and fish densities), and how monitored indicators from different data categories can be combined to answer analysis questions (e.g., topography and plant species presence).

### 1.3 How to Use This Handbook

For a given data category, complete the following steps:

- Visit the *Oncor* website and download the latest version of the *Handbook of Data Reduction Procedures, Workbooks, and Exchange Templates.* Open the handbook PDF.
- Download the latest version of the DRW for the data category(s) of interest, save it to a local
  computer, and open it. Having a split screen of the handbook PDF and the DRW Excel workbook
  will facilitate the work.
- Study the basic material on general procedures and requirements.
- Go to the appropriate data category in the handbook and read the section completely before working with data.
- Familiarize oneself with the content and structure of the particular DRW.
- Create a trial data set, enter the data in the DRW, perform the data reduction procedure, and inspect the results for the desired outcome.
- Use the Help button on the *Oncor* website to request assistance.

\_

<sup>&</sup>lt;sup>2</sup> Data reduction is simply the process of transforming raw data by statistical or mathematical functions into a structured format.

## 2.0 Basic Material on DRPs, DRWs, and DETs Relevant to All Data Categories

Data undergo a series of steps from collection to uploading into *Oncor* (Figure 2.1). The collective term for data reduction and uploading to *Oncor* is "data processing." In research and monitoring, the measurements made by scientists in the field or laboratory are colloquially referred to as "raw data." This section describes the effort by the *Oncor* development team to provide detailed and efficient methods for those collecting raw data for the CEERP ("data generators") to reduce data as needed to meet typical reporting requirements and upload data into *Oncor* (Figure 2.1). We understand and recognize that there is not a single best way to accomplish this goal. However, it is important to standardize the process to enable data to be integrated for estuary-wide analysis. The procedures apply to existing data (both *Oncor*-formatted and custom-formatted) and new data. Once data are in the *Oncor* database, they will be available for *Oncor* users to analyze across data collection sites, times, and monitoring programs in the LCRE and answer specific CEERP analysis questions.

This section includes the relationship between this handbook and the data collection protocols, key terminology, quality assurance and quality control procedures, and detailed information about data reduction workbooks. The section culminates with the DET uploading procedure.

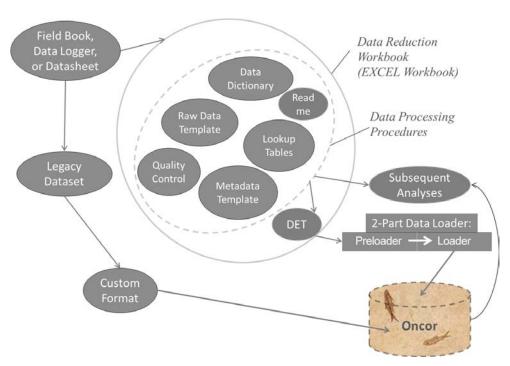

**Figure 2.1**. Schematic of data flow from field data to *Oncor*. Data flow includes data reduction and entry into a Data Exchange Template (DET) by the data generator, prior to uploading to the *Oncor* database. The data reduction workbook also includes spatial data.

### 2.1 Relationship to Standard Data Collection Protocols

In the LCRE, many people who monitor restoration and reference sites use the *Data Collection Protocols* described by Roegner et al. (2009), a document developed by the USACE's Cumulative Effects study (study code EST-P-04-04). The *Data Collection Protocols* were developed to support the CEERP and are available at www.nwfsc.noaa.gov/publications/. The individual methods presented by Roegner et al. (2009)—e.g., hydrology, vegetation—are also available for selection at www.monitoringmethods.org, where according to the Pacific Northwest Aquatic Monitoring Partnership (PNAMP) terminology, they are termed "methods" not "protocols."

In the 2013 geographic review of the Bonneville Power Administration (BPA)/Northwest Power and Conservation Council's Fish and Wildlife Program by the Independent Scientific Review Panel, proposals for five "umbrella projects" implementing CEERP restoration actions—Columbia Land Trust, Cowlitz Indian Tribe, Columbia River Estuary Study Taskforce, Lower Columbia Estuary Partnership, and Washington Estuary Habitat Memorandum of Agreement (Washington-Action Agencies 2009)—state that the *Data Collection Protocols* by Roegner et al. (2009) will be the basis of monitoring in 2014.

The *Data Collection Protocols* focused on field data collection with few references to the procedures required for data reduction, analysis, and reporting. Not surprisingly, questions have arisen about how to ensure data quality and standardization to provide comparable results across the CEERP (see for example Borde et al. 2012). In addition, several metrics that are frequently calculated for salmon today, including density, genetics stock identification, and diet, were not detailed in the protocols (Table 1.1). To address these needs, the *Oncor* development team created this *Handbook of Data Reduction Procedures*, *Workbooks, and Exchange Templates* and associated Excel workbooks providing detailed instructions and demonstration examples to help users efficiently transform raw data collected with these methods into measurements, metrics, and indicators in formats for uploading to *Oncor*.

### 2.2 Terminology

This section contains frequently used terms that users of the handbook must understand. These and additional terms are defined in the glossary (Appendix A).

As a matter of principle, *Oncor* adopts whenever possible the relevant PNAMP terminology, which is available from www.monitoringmethods.org/Glossary/Definition/, including the following three terms:

- Measurement: A value resulting from a data collection event at a specific site and temporal unit.
- *Metric*: A value resulting from the reduction or processing of measurements taken at a site and temporal unit at one or more times during the study period based on the procedures defined by the response design. Metrics can be used to estimate an indicator using an inference design. Note that a variety of metrics can be derived from original measurements.
- Indicator: A value resulting from the data reduction of metrics across sites and/or temporal periods
  based on applying the procedures in the inference design. A reported value used to indicate the
  status, condition, or trend of a resource or ecological process; intended to answer questions posed by
  the objectives of the protocol. According to the inference design, metrics are combined or reduced to
  produce indicators.

Other terms that are essential to understand warrant definitions here because they are used throughout this handbook.

- *Alias:* A user-specific name for a standard value in *Oncor*. For example, more than one project or organization may collect data at the same site. A standard name (value) for that site will exist in a lookup table in *Oncor*. Users (data generators) may also enter an alias, or more typically used name, for that value, for their convenience. This may also apply to instruments, organizations, etc.
- Data category: A set of data collected under a particular field-data collection method. Each data category has a corresponding data reduction workbook. For example, all data associated with water-surface elevation monitoring using data loggers would constitute a single category. This includes data about the instrumentation used and the time-series measurements. Multiple data categories may be combined to answer analysis questions. A data category may include multiple metrics and indicators, e.g., mean accretion as well as annual sediment accretion rates.
- *Data custodian*. An *Oncor* administrator responsible for ensuring data standards are met and that data are uploaded into the database correctly.
- Data generator: The person, or agency/organization, providing data to Oncor.
- *Data exchange template (DET)*: The Excel file format used to transfer data from a data generator to *Oncor*. The DET is a subset (one or more worksheets) within the DRW.
- *Data reduction*: The process of transforming raw data by statistical or mathematical functions into a more usable format.
- Data reduction procedure (DRP): A data-category—specific stepwise description of how to reduce data for Oncor.
- Data reduction workbook (DRW): The Excel workbook, corresponding to the DRP, which contains informational, data reduction, and data loading worksheets documenting the data reduction process for a specific data set.
- *Original data*: Measurements made by scientists or technicians in the field or laboratory. Data that are not quality control checked, reduced, or mathematically transformed. Also called "raw data."
- Standard value: A frequently referenced person, place, or thing, that has been assigned a single term in the database. This standardized set of values is managed by the data custodian. Examples include people who collected the data, sampling locations, and instruments. For example, Jane Doe may be the standard value and the initials JAD may be an alias used by a data generator.
- *Worksheet*: The same as a single worksheet/tab in an Excel workbook. Also "datasheet" or "spreadsheet."

### 2.3 Quality Assurance and Quality Control

The steps in the data reduction process include electronic data entry, subsequent calculations, and quality control to reduce the data into a usable format. (Additional details are provided in Appendix C, Data Quality.) Data reduction can be as simple as changing the unit—a common example being changing survey feet to meters. Typically, a series of reduction steps needs to be performed on AEMR and other data, with quality control (QC) checks at each step to ensure that the original values are correctly reduced.

Final data used for reporting or uploading into *Oncor* should be traceable from raw data through all processing steps that were performed. Ultimately, data reduction should produce documentation sufficient to permit an independent data auditor to determine whether data are accurate, complete, traceable, and meet specifications. These types of procedures also help to ensure that data are not lost when staff members change at a data-generating organization.

For the purposes of *Oncor*, the focus of QC is on *data verification*. In general, data verification is the process used to determine if data are accurate, complete, traceable, and meet specified performance criteria or control limits. In the metadata for a given data category DRW, the user is requested to indicate whether QC was done to the level described in this section.

A review of logbooks and other data collected and recorded in the field should occur as soon as practically possible after the data are collected. In fact, completing this process in the field helps to ensure that any missing, unclear, or incomplete data can be corrected without making additional field trips. The design and use of datasheets and logbooks should ensure maximum legibility, accuracy, traceability, validity, and clarity of meaning. While the use of pencil in the field is standard, scanned or printed backup copies should be made in the office and archived separately from the raw datasheets as soon as possible upon return from the field. Datasheets and logbooks require the date of collection, time of collection if appropriate to the indicator, the initials of the recorder(s), and in most cases, the place of collection (e.g., the site, plot, global positioning system [GPS] point, etc.). These data are typically included in *Oncor*. Because *Oncor* is a geospatial database and all data are organized based on place of collection, the most accurate measurement of location that can be made in the field should be made. The indicator-specific procedures specify whether points, lines, or polygons are the standard.

For *Oncor* data, we recommend that independent verification of the data in the reduction process comprise the following, at a minimum:

- 100% check of data transcription (data entry)
- 10% check of calculations, with a 100% check required when errors are found to determine the extent of the problem and correct it.

Data verification must be independent. That is, it can be completed by a peer reviewer or quality assurance staff member, if available, but it should not be completed by the scientist or technician who conducted the data entry or the calculations that are being verified. To make the QC process traceable, all activities must be recorded, and therefore it is customary to conduct checks on paper copies in ink. For example, one standard method for documenting the process involves 1) denoting all transcribed data that have been checked with a mark made in ink; 2) crossing out incorrect values and writing the correct ones instead; and 3) on each page, noting the level of data review performed (e.g., 100%, 10%) and the initials and date of the checker. Once this level of check has been performed, the data in the electronic file must be corrected; when correction is completed, the initials and date of the person who has done so are also noted in ink on the QC record sheet. Ideally, a final copy is printed and verified for 100% correctness. While the QC process is typically conducted using paper copies of datasheets, an alternative approach is to perform data checks and documentation of errors using electronic files. Data generators should ultimately select an approach that is most suitable for project needs and programmatic requirements.

### 2.4 Data Access Control: Permissions and Security in Oncor

For a variety of reasons, owners of data in the *Oncor* database may not wish to share parts of their data sets with other users or the public. Data could be provisional and not ready to be publicly disseminated or results could be of a type that might be easily misinterpreted. To address this anticipated need, *Oncor* includes a mechanism that allows data generators to control access to data they have uploaded.

Data access control is implemented using a permission-based system. Every measurement record in the database is associated with a data owner and an access group. The DB\_Access column in each DET is where the user can define the level of access for the individual measurements, metrics, or indicators in the data set. Every *Oncor* user will have a list of access groups to which they have owner-permitted access. To access a record, the user must have permission from the owner of the data for the access group associated with the record.

When data are uploaded via a DET, *Oncor* stores the metadata supplied for that DET with the data set. Two metadata fields will be used for establishing the accessibility of the data: DET\_Owner and Access\_Group. The DET\_Owner field represents the person who owns the data in the DET. This person is referred to here as the data owner. The Access\_Group field is a column in each of the DET worksheets of the DRW workbook that allows the data owner to assign each table row to a group for the purpose of restricting access. An access group is a collection of owned records that have similar access properties. Access groups are specified with a positive integer, with the group 0 representing the default publicly accessible group. A blank value in the Access\_Group field will assign the record to the 0 access group.

To view data beyond the standard *Oncor* base data, users must have an account on the system. Part of the information associated with *Oncor* user accounts is a table of group permissions. The table lists owner and access-group pairs to which the user has access. The absence of a permission record for a data owner is equivalent to having access only to his/her public (access group 0) records. Data owners will have access to all their data without an explicit entry in the permission table.

### 2.5 Standard Values

To ensure proper integration of all data in *Oncor*, the maintenance of a single set of data standards is critical. Prior to entering data into DRWs, users must first provide standard values via the StandardValues v0.4.xlsm file which is structured according to the following topic areas:

- **Agency.** Organizations associated with lower Columbia and estuary (LCRE) data (e.g., Lower Columbia River and Estuary Partnership, Columbia Land Trust, etc.).
- **Person.** Full name and affiliation of people associated with LCRE projects.
- **Program.** Highest organizational level guiding a data collection effort; missions, research questions, and protocols are defined at this level (e.g., Columbia Estuary Ecosystem Restoration Program; CEERP)
- **Project.** Specific research activity that supports one or more of the research questions of the Program (e.g., Reference Site Study).

- **Document.** Reference document citation provided as supportive material for methods that may be referenced in various DRWs.
- **Instrument.** Specifications for equipment used to collect data (e.g., data logger, fish net, etc.).
- Method. Data collection method.
- **Species.** Specific information for a plant or animal (e.g., scientific name, species code, common name, etc.).
- Unit. Measurement units reported.

Appendix C provides additional background information as well as an expansion on the purpose of standard values. During the beta testing phase, users should to populate each of worksheets within the Standard Values\_v0.4.xlsm file, to the extent possible. Ultimately, the standard value file will be linked to the metadata and other relevant locations within each of the individual DRWs. In the future, coupling the standard values file with the DRW will facilitate a more automated process for data entry while assuring proper integration of data into *Oncor*.

### 2.6 Data Reduction Workbooks and Data Exchange Templates

This section describes the DRWs, data dictionary, metadata, entering data into DRWs, validation mechanisms, and key fields.

### 2.6.1 Description of DRW

We are calling the activities that occur after data collection and before *Oncor* data loading "data reduction" (Figure 2.2), which includes implementing DRPs and preparing DRWs and DETs (Figure 2.1). As noted above, we provide as a companion to this handbook example data reduction workbooks in Excel corresponding to key data categories: water-surface elevation and temperature, sediment accretion rate, photo points, channel cross sections,<sup>3</sup> herbaceous wetland vegetation cover, tree plots and site summaries, fish catch and density, fish size, fish diet, fish prey, and Chinook salmon genetic stock identification.

The DRWs (Figure 2.2) are available on the *Oncor* website to data generators and may be adopted at will, but are not required because many data generators may have preferred data reduction workbooks already in use. As depicted in Figure 2.1, *Oncor* can also accept "custom-format" data given appropriate coordination between the data generator and *Oncor* data custodian. Data generators should follow the stepwise process outlined in the DRPs to ensure data are formatted according to the DET, which is a subset of worksheets in the DRW workbook containing final data for upload into *Oncor* (see Figure 2.2, red boxes). The DETs will be required for all data uploaded to *Oncor* in the future. The DETs contain fields that represent data collection in the LCRE that have been identified as a priority by the CEERP managers. DETs include fields for each measurement, metric, and indicator that will be entered into the *Oncor* database.

<sup>&</sup>lt;sup>3</sup> Under construction.

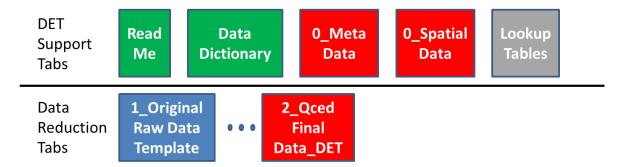

Figure 2.2. Generic Data Reduction Workbook structure including the Data Exchange Template (in red). The three-part general processing sequence is represented by 0, 1, and 2. Each box represents a worksheet tab in the workbook. Green tabs are informational. Blue tabs consist of a template with column headers for the entry of raw data. The ellipsis represents the data reduction process, e.g., QC checks. Grey tabs provide standardized naming conventions. Red tabs are quality-control and data-reduction end points and constitute the Data Exchange Template. The red tabs are required for uploading information into *Oncor*. Only quality-control-checked data may be uploaded into *Oncor*.

When ready to reduce the field data, data generators will download blank DRWs from the *Oncor* web site. The DRWs will not only be specific to the data category requested, they will also contain the latest standard-value lookup lists with alias values associated with the requesting user. To access *Oncor* for upload, data generators will need to identify themselves so that pre-loaded information specific to them can be incorporated with the upload, e.g., name and agency. Data generators will be presented with a choice of DRW data category(s) to download. By accessing DRW/DETs through the web interface, format updates will be easily disseminated. After a DRW/DET modification, the loader would remain backward compatible for some set period of time to allow data generators to complete old DETs that they may have already started.

Data reduction space (Figure 2.1) includes data processing procedures (e.g., mathematical transformations and QC checks), as well as several key elements that can be stored in Excel data reduction workbooks (Figure 2.2). The DRW contains a set of worksheet tabs, which are described as follows:

- **Read Me.** Contains general information about the DRW, including a list of the names of each worksheet tab that describes its purpose, contents, and use.
- **Data Dictionary.** Defines each field (i.e., each column header) found in subsequent sheets; information includes a description of what goes in the field, the data type, whether the field is required, what automatic validation occurs, any applicable standards, and whether it is a calculated field.
- **0\_Metadata.** Lists associated metadata (e.g., data owner, contact, instrumentation, etc.); contains the same columns for all data categories, which must be filled in by the data generator.
- **0\_SpatialData.** Two tabs for entering spatial data. One tab can be used to enter coordinates for points the other can be used for to enter information for an uploaded shapefile with points, polylines, or polygons.
- Raw Data Template. One or more tabs containing an empty table into which the data generator enters or copies data.

- **DET Tabs.** One or more tabs into which the data generator copies quality-control—checked and reduced data; for some data categories, the DET tabs may be automatically populated using formulas and/or macros.
- Lookup Tables. Tabs that, through the use of lookup lists, are used to help populate standard-value fields (e.g., species, instruments, organizations, sites, etc.) to ensure compliance with *Oncor* data standards; lookup tables may be viewed and edited by pressing the Standard Values button available on most tabs.

Each DRW includes as many datasheets as necessary to accommodate associated measurements, metrics, and indicators, and data generators can add sheets for their own purposes as needed, which will not be delivered to *Oncor*. The data generator may choose to perform QC checks within sheets in the DRW, on a printed copy, or in another electronic file as preferred. Raw data are not delivered to *Oncor*. Only the DET, a subset of the DRW, is delivered to *Oncor*.

### 2.6.2 Data Dictionary

The data dictionary in each DRW contains the following information about each worksheet in the DRW:

- **Sheet**. Name of worksheet where the field appears.
- Col\_Num. (hidden column) Column to help sort the fields.
- Column. Letter identifying a column in the worksheet.
- Field Name. Name in the column header cell.
- **Description**. Description of what the field is used for.
- Data Type. Storage category of the field in the database (text, integer, Boolean, etc.).
- **Key Field**. Yes, if the field is required to uniquely identify the record.
- **Required**. Yes, if the field must be nonblank.
- Std Value. If nonblank, the standard value must be used to populate the field.
- Validation. Description of the automatic validation performed by the workbook.
- Conventions. Data standards applicable to the field (e.g., units),
- *Oncor* Attribute Name. Name of *Oncor* attribute to which field will be mapped.
- Formula. Excel formula for calculation of a value in a worksheet cell.

### 2.6.3 Validation Mechanisms

The data-entry worksheets in the DRW incorporate automated validation mechanisms to help assure data integrity. The types of validation performed include assuring that standard-value fields only contain values in appropriate lookup lists, checking that data in certain numeric fields fall within an appropriate value range, and verifying compliance with other rules. See Appendix C - - Data Quality and Format: Standards and Enforcement for more details about data validation and standards. Specific validation rules for each field are given in the Data Dictionary.

Data-entry validation is initiated by clicking on a custom button titled "Validate" that is located on the last worksheet where data are manually loaded. This button is powered by underlying Visual Basic for Applications (VBA) code. Because the DRW must include VBA code, the filename extension of the DRW file is .xlsm, to indicate the presence of macros. In addition to data validation, the integrity of the DRW file is protected by selective locking of cells to prevent inadvertent changes to the sheets.

The spatial data in a DRW is validated by checking all fields that require the entry of a location against a set of allowable values. The validation process searches three places in the DRW to determine whether a specified location is valid. First, it looks at a list in a hidden tab called LU-Location, which contains all currently existing locations in *Oncor*. Next, it looks at the Alias\_Name field of any records in the tab 0\_SpatialData\_Coordinates. Finally, it looks at the FileRelate\_Field attribute of any shapefiles specified in the tab 0\_SpatialData\_Shapefile.

### 2.6.4 Key Fields

Most data-entry worksheets contain key fields, which are indicated in the data dictionary. The presence of key fields ensures that individual records can be distinguished from each other. Every combination of key-field values must be unique in the data-entry table. For example, if a data set such as water-surface elevation consists of a location, measurement date/time, and measurement value, the key fields include both location and measurement date/time. This ensures that records can be distinguished from each other in the database. Compliance with the key-field rule is checked when the Validation button is pressed.

### 2.6.5 Entering Data into DRWs

The data-entry sheets of the DRWs are designed to make entry of data as easy as possible, while ensuring data integrity and completeness. Data are first entered into the worksheet called "0\_Metadata" (Figure 2.2). (See the following subsection for more details on metadata.)

Next, raw data are entered into the tab or tabs that have the suffix "\_Template." If field data are collected electronically, most data entry should be able to be accomplished with a small number of copyand-paste operations. For manually recorded data, the Excel data-table structure should mirror the form of the field notes. The number, format, and content of DRW data-entry sheets will differ for each data category.

The raw data in the template worksheets are then processed according to the specific DRP, each step documented under the appropriately numbered tab, until, at the end, one or more red-tabbed DET worksheets is populated. The red-tabbed DET worksheets initially contain gray-shaded example records to assist with understanding the expected contents of the fields. These example records must be deleted before submitting the DET for uploading to *Oncor*.

The data dictionary will provide guidance on whether a particular field in a DRW must be populated. Examples of required fields include site name and sample date. However, it is plausible that not all fields will always contain data. For example, while water temperature is a routine measurement that occurs in conjunction with fish sampling, data may not be available if there the meter malfunctions. In lieu of blank cells, missing data should be indicated using one of two approaches. The code 'ND', meaning 'no data'

can be used when the data type associated with a given field is TEXT. Missing data in fields whose data type is defined as INTEGER or DOUBLE should be populated using '-9999'.

### 2.6.6 Metadata

Every DRW includes a data-entry sheet with the name "0\_Metadata" for the purpose of entering metadata about the DET. Currently, required information includes the following:

- **DET\_Type**. Standard value for the data category (read only).
- **DET\_Version**. Version number of the DET electronic file (read only).
- **DET\_Creation\_Date**. The date the data generator created the DRW/DET (read only).
- **DET\_Generator.** Name of person generating (creating) the DET.
- **DET\_POC**. Standard value for the name of the contact person for the data.
- **DET File Name**. Name of the DET file.
- **DB\_Alias\_Owner**. Standard value for the name of the person associated with Alias\_Groups included in this DRW (read only).
- **Project\_Name**. Standard value for the name of the project that generated the data.
- **Sponsor\_ProjectID.** Project identifier used by project sponsor.
- **Generator\_ProjectID.** Project identifier used by data generator.
- **Method.** Method used to collect the data.
- **QC\_Procedure.** Note percentage of data transcription and percentage of data calculations quality-control checked (e.g., 100% transcription, 10% calculations).
- **Instrumentation**. If applicable to a given data category, the metadata sheet in the DRW will also identify instrumentation.

### 2.6.7 Spatial Data

Spatial data, the information that describes the geographic location of a feature, is an essential component of the *Oncor* database. Because *Oncor* is a geodatabase, all measurements, metrics, and indicators in the DRWs must be associated with a location on the ground. *Oncor* recognizes three types of geographic features: points, lines, and polygons. A point is defined by a single pair of horizontal coordinates, such as latitude and longitude or easting and northing. A line is defined by a set of two, or more, points that form an open shape, and a polygon is defined by a set of three, or more, points that form a closed shape. To define a location, one must specify the feature type, the point coordinates, and the geographic coordinate system used.

Oncor manages locations as standard values. This means that locations referenced in new data are validated against a list of standard, locations maintained in the database to ensure consistency. The procedure for data entry differs from that for other standard values, because users can specify new location data in two ways, by providing either explicit coordinates (point locations only) or a reference to external GIS shapefile.

Users may define new point locations by explicitly providing coordinates into the table located on a tab called 0\_SpatialData\_Coordinates, which is available in every DRW. New locations defined this way must include information in the following fields:

- **PointID.** The name of the point. The point name needs to be the same as the names in the DET that identify a spatially distinct data record (e.g., a point ID field or a Site ID field).
- **SiteID.** If the location of a specific point is not available then the site location can be used instead. The name of the site is then identified in the SiteID field.
- Alias\_Group. Grouping category for Standard-Value Name alias (see Appendix C Data Quality for more on Alias Names).
- Easting and Northing. The fields associated with the x (e.g., easting or longitude) and the y (e.g., northing or latitude) coordinates.
- Horiz\_Coord\_System. Horizontal coordinate system associated with Easting and Northing values.

•

These fields are further described in the Data Dictionary of the DRW. The user may optionally provide a vertical elevation (Elev), including the referenced vertical datum (Vert\_Datum).

While the point-entry method described above provides a way to load point data for those without access to a GIS, the preferred method for defining new locations is through the use of an ESRI shapefile<sup>4</sup>. This method is preferred because it is versatile, allowing the user to upload points, lines, and polygons into *Oncor*; compact, needing only one record for a shapefile that may contain many individual locations; and extendible, allowing the user to include additional attributes about each location.

Users specify a shapefile as the spatial data source in the tab called 0\_SpatialData\_Shapefile, which is available in every DRW. Every new shapefile definition record must contain values for the following fields:

- **File\_Path.** File path to File\_Name on user hard drive; this is needed for the validation step described in Validation Mechanisms above.
- File\_Name. Name of zipped file containing ArcGIS shapefile-format files with GIS data.
- Alias\_Group. Grouping category for Standard-Value Name alias (see Appendix C Data Quality for more on Alias Names).
- **File\_RelateField.** The name of the field (attribute) in the shapefile that contains the feature name. The feature name needs to be the same as the names in the DET that identify a spatially distinct data record (e.g., a point ID field).

These are further described in the Data Dictionary of the DRW. The shapefile may contain additional attributes that can be associated with each feature. If elevation data is part of the shapefile, the name of the elevation attribute is specified in the field File\_ElevField. The attribute with that name is thereby

<sup>&</sup>lt;sup>4</sup> The shapefile format (see <a href="http://www.esri.com/library/whitepapers/pdfs/shapefile.pdf">http://www.esri.com/library/whitepapers/pdfs/shapefile.pdf</a>) is a commonly used GIS file format that consists of several individual files and, while native to ESRI products, can be generated using a variety of GIS software

mapped to the *Oncor* attribute Elev (elevation). Similarly, if the shapefile contains an attribute identifying the site, then File\_SiteField is specified.

### 2.7 DRW/DET Uploading Procedure

Users of this document must access the *Oncor* website to verify that they have the most recent version of the DRW and therefore the DET. This will ensure compatibility with the latest *Oncor* data loaders. Data generators will submit completed DET files via the *Oncor* web interface. Initially, this will be in the form of electronic mail, but ultimately there will be a data upload button for automated uploading. Only QC-checked data may be uploaded into *Oncor*. The data generator is responsible for assembling, verifying, and formatting the data, uploading the file to *Oncor*, and following up with the data custodian as necessary. A detailed explanation of the current plan for DET uploading procedure is presented in Appendix B.

### 3.0 Data Reduction Procedure Overview

The DRP for a given data category is intended to provide stand-alone guidance for the data generator. Each DRP includes guidance for data QC, stepwise data reduction, and formatting for the DET. As a reminder, there are common features in the process across data categories. For example, there is a DRW in Excel to lead users through data processing that is specific to each DRP. Data generators are responsible for the quality assurance (QA)/QC of their data. It is suggested that the workbooks be saved separately in a file structure to aid in the tracing of data processing steps. The uploading of the final data (DETs, coded in the red-tabbed sheets) is completed through the *Oncor* website (<a href="http://oncor.pnnl.gov">http://oncor.pnnl.gov</a>), where the entire DRW or independently saved DET Excel files can be uploaded along with any associated spatial data sets saved in the Shapefile format (\*.shp).

The ensuing sections contain DRPs, DRWs, and DETs for the following data categories:

- water-surface elevation and water temperature
- sediment accretion rate
- photo points
- herbaceous wetland vegetation cover
- shrub/scrub vegetation density
- tree plots and site summary
- fish catch
- fish density
- fish size
- fish diet
- fish prey
- Chinook salmon genetic stock identification.

### 4.0 Water-Surface Elevation and Temperature DRP<sup>5</sup>

The *Data Collection Protocols* identify hydrology, and specifically, measures in the variation of water-surface elevation (WSE) as part of the "Core Monitored Metrics" (see Section 2.2.1 – Hydrology of Roegner et al. 2009). Using pressure transducers with automated hourly logging is the recommended approach for capturing the variability in water levels. Section 4.1 – Hydrology (Protocol 1) of Roegner et al. (2009) provides the field deployment and general calculation and analysis methodology. The procedure presented below covers processing data collected with a data-logging pressure transducer (hereafter water-level logger), methods for calculating WSE, QC measures, and final data formatting for entry into the *Oncor* database.

### 4.1 DRW Structure

This procedure refers to the DRW\_WSE\_v0.X.xlsm Excel workbook, which has the following tab colors and structure:

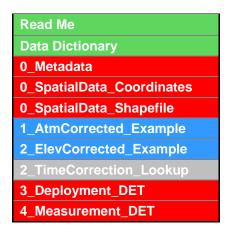

The **green** tabs are information only, the **blue** tabs provide examples from the data processing steps, the **gray** tab provides lookup information for the time correction step, and the **red** tabs provide the format for the DET that will be used for uploading data to *Oncor*.

**Cell Color Codes.** Within the DRW, gray highlighting is used for cells containing example data. When gray is seen in cells with blue-highlighted tabs, it is example data that the data generator may view but does not need to delete. When gray is seen in cells with red-highlighted tabs, the data generator must delete those data before entering final data into the DET.

**Tab Numbering.** Tab numbers convey the steps used to complete the DRW. When two tabs have the same number, they are paired for one step in the process. The data generator copies raw data into the template. The example in the DET is for the data generator to review for guidance. The examples may also contain formulas, where applicable. These may be copied into the templates as needed.

<sup>&</sup>lt;sup>5</sup> Prepared by Amy Borde, Shon Zimmerman, Andre Coleman, and Ron Kaufmann. For more information, please contact Amy Borde (360-681-3663; amy.borde@pnnl.gov).

**Definitions.** The column headers or "fields" of each tab in the DRW are defined in the data dictionary.

The metadata and spatial data entry steps are described in the section on basic material of this handbook. The process converting field collected water depth data to water surface elevation is described below.

An organized file structure is important for keeping track of the various files created throughout the data correction process for WSE. A suggested file structure includes the following folders:

- Sensor Log
- Step1\_Original Files (downloaded from the sensor)
- Step2\_Corrections
- Step2a\_AtmCorrection (see Example tab in DRW)
- Step2b\_ElevCorrection (see Example tab in DRW)
- Step3\_QAQC
- Step4\_Final.

Suggested filenames and locations in the file structure are provided in the sections below, with the following notation to indicate nested folders: \Step2\_Corrections\Step2a\_AtmCorrection. Note: a specific directory structure for WSE data files is prescribed because of the typically large amount of data and the complexity of the data reduction steps for WSE. Example filenames are also provided in the steps below in the following format:

```
[SITE]_elev_correct_[mmddyyii].xlsx
```

where, [SITE] refers to a user defined site name or code and [mmddyyii] refers to the six digit date in month, day, year format, with two-letter initials at the end for the person who conducted the correction, QA/QC, or finalization step.

### 4.2 Data Reduction Steps

The steps taken to process the WSE data are described below.

### Step 1. Save and read the Sensor Log.

The Sensor Log is a way of tracking and organizing the information collected as part of the field deployment and retrieval of water-level loggers. The Sensor Log usually contains information such as the following:

- serial number of each sensor for data tracking
- deployment and retrieval date and time
- initials of personnel conducting deployment/retrieval

- water depth above the sensor at the time of deployment and retrieval. This information is used to verify that the sensor is measuring correctly.
- distance from the sensor to the top of deployment post (or some way of marking the position of the sensor) at deployment and retrieval. This information is critical to determining the sensor elevation if elevation is surveyed at the top of the deployment post. This distance is also useful for determining if the sensor moved during the deployment period.
- distance from the sediment to the top of the post. This measurement is not needed for the processing, but indicates whether conditions surrounding the sensor changed during the deployment (e.g., erosion, deposition) or if the post moved.
- elevation of the top of the deployment post and/or elevation of the sensor
- notes about the deployment or retrieval.

### Step 2. Perform the atmospheric pressure correction.

Water-level loggers record absolute pressure, which is converted to water depth by processing software that uses atmospheric pressure. Absolute pressure includes atmospheric pressure and water pressure. Atmospheric pressure is nominally 100 kPa (14.5 psi) at sea level and must be separated from the water pressure to determine water depth. However, atmospheric data fluctuate with weather and altitude; left uncompensated, barometric variations could result in errors of 0.6 m (2 ft) or more.

To compensate for barometric pressure changes, hourly atmospheric pressure data need to be acquired from either a local meteorological station (i.e., from the nearest station listed under the National Oceanic and Atmospheric Administration's [NOAA's] National Climatic Data Center [NCDC]) or from another pressure sensor that is deployed near the site and out of the water, specifically to collect atmospheric pressure. In either case, the time period during which atmospheric pressure data were collected needs to span the same time period the water level logger was deployed and, ideally, should have the same temporal resolution (i.e., hourly). Some software allows for the direct input of atmospheric data when they are collected with the same kind of data logger. If this is the case, follow the manufacturer's instructions for the correction process. If atmospheric are needed they can be downloaded from the NCDC at:

http://cdo.ncdc.noaa.gov/pls/plclimprod/poemain.accessrouter?datasetabbv=DS3505

Follow these steps at the NCDC website:

- 1. Click "I Agree to these terms (continue)".
- 2. Click "Continue With SIMPLIFIED Options".
- 3. Select the "Country United States" radio button and then click "Continue".
- 4. Select "Oregon or Washington" from the dropdown menu and click "Continue".
- 5. Select the station of interest that has a comparable data range (e.g., Portland Troutdale, WBAN# 24242) and click "Continue".
- 6. Choose your date and time window from the dropdown menus and click "Continue". (Note: hourly-only data can be selected; however, this can sometimes result in an incomplete data set. Check the

resulting data set to be sure adequate data exist; if not, re-submit the request without hourly-only data being selected.)

7. Check the "Inventory Review" box, type in your email address, and click "Submit request". You will receive an email from NCDC with links to your data. Save the data as a text file and proceed to the next step.

Format the data file according to the software's specifications for using an imported atmospheric data file. For example, Onset Computer HOBOware® software requires a tab-delimited text file with only three columns: "Date", "Time (in same time zone as data was collected)", and "Sea level pressure (SLP) (mbar)", with the data in the following format: mm/dd/yyyy, hh:mm:ss, and the SLP should have one decimal place visible. Formatting can be done in Excel or any other worksheet.

Follow the manufacturer's software instructions for converting pressure data to water depth using the atmospheric data file and specifying the water density. Water density is determined based on salinity and/or the water temperature if freshwater. After the water depth is calculated, export the data for further manipulations in a worksheet.

```
Example filename: [SITE]_atm_correct_[mmddyyii].xlsx Located in: \Step2_Corrections\Step2a_atm_corrected
```

The file exported from the water depth processing software will look something like the tab provided in the DRW titled: 1\_AtmCorrected\_example.

### Step 3. Perform the elevation correction.

Note: In the future, a script will be written to automate the process in this section and will be included as part of the DET package.

Water-surface elevation is determined by the sum of the sensor depth below the water-level surface and the surveyed elevation of the water-level logger (see Roegner et al. 2009, Section 4.1 Hydrology). The WSE will be relative to the datum in which the elevation was collected and can be converted into different data if desired.

For the following steps, please also refer to the "2\_ElevCorrected\_Example" tab in the DRW.

1. Save the file "atm\_correct" as "elev\_correct".

```
Example filename: [SITE]_elev_correct_[mmddyyii].xlsx Located in: \\Step2_Corrections\Step2_elev_corrected
```

Remove unnecessary data columns, insert a new column at column A, and populate it with the site code. Ensure that the first row of the worksheet contains the column headers, with no extra rows above it. The only needed columns are as follows:

```
"Site Code"
"Date time"
"Temp, °C"
"Sensor Depth, meters"
```

If the atmospheric pressure and the absolute pressure do not occur at the same logging interval, blank cells will occur in the Sensor Depth column and need to be removed.

- 2. Often the data are collected in the time zone in which the sensor is launched (e.g., daylight savings time, which is GMT-7 in the Pacific time zone). If the deployment period spans a time change, it will be necessary to convert to the "local" time, which will switch between daylight savings and standard time on the correct date.
  - a. If converting to local time then the following steps can be followed:
    - i. From the data reduction workbook, copy the TimeCorrection\_Lookup worksheet from its original workbook to the WSE workbook you are currently editing.
    - ii. Insert two columns for "Date Time, GMT+00:00 and "Date Time, local".
    - iii. The time must first be standardized to GMT+00:00 by populating the first new column with the sum of the GMT-7 date/time and 7hrs/24hrs (0.292) for converting from Pacific Daylight Time or 8hrs/24hrs (0.333) for converting from Pacific Standard Time.
    - iv. Copy the formula found in cell C3 from the example worksheet 2\_ElevCorrected\_Example in the DRW.
    - v. Paste the copied formula into the first blank cell in your second new column below the Date Time, local header. Populate the rest of the column with the formula.
- 3. Remove the data with time stamps that are outside the deployment period (i.e., times when the logger is recording, but has not been put in the water) by referring to the deployment/retrieval times in the Sensor Log. Be sure time zones are the same in the Sensor Log and in the data file.
- 4. In the sensor depth column, if the sensor was out of the water at any time the values will be negative. These negatives need to be changed to 9999 so they are easily identifiable during later processing.
- 5. To calculate the WSE, get the sensor elevation value from the Sensor Log and in a column named "Water\_Surface\_Elevation," sum the sensor elevation value and the values from the "Sensor Depth, meters" column. The resultant value is the WSE relative to the vertical datum, NAVD88 (North American Vertical Datum of 1988; assuming that was the datum used to collect the sensor elevation).
- 6. An optional step is to convert the WSE from NAVD88 to the Columbia River Datum (CRD), a low-water datum developed by the USACE. The conversion varies with location in the river and has been calculated by the USACE for each river mile. The conversions are available in NOAA Technical Memorandum NOS CS 22 (Xu et al. 2010).

### Step 4. Quality control check.

This step is necessary to ensure the data was collected accurately and that the corrections and data processing steps were conducted properly. See QA/QC of Water Surface Elevation Data below for details.

### Step 5. Finalize the WSE data.

This step completes the preparation of the WSE data for use in analysis or by others.

1. If uncorrectable errors are found then the QA/QC version of the file should not be finalized. If there are no errors or any detected errors are corrected then save the file in the Final folder.

Example filename: [SITE]\_FINAL\_[mmddyyii].xlsx

Located in: \\Step4\_Final

- 2. Copy all data and paste as values so there are no formulas in the cells.
- 3. Delete unnecessary data:
  - a. Delete the elevation conversion values.
  - b. Delete any of the date/time columns except the desired time zone.

A time-series of WSE values is the final output from the procedure. The time-series data show plainly the hydrologic patterns at the site over time. Also, derived data such as the sum exceedance value and area-time inundation index use these WSE data.

### Step 5. Enter the data into the DRW and prepare the DET.

The finalized WSE and temperature data will be uploaded into the *Oncor* database. Data can be copied and pasted into the pre-formatted red DET example tabs provided in the DRW or the Final data file created in the previous step can be formatted to be identical to the Measurements\_DET example (i.e., with the necessary columns added). The three tabs required for uploading data to *Oncor* are as follows:

• <u>0 Metadata</u>. This tab is where information about the DET is entered: the data point of contact, the filename, the program and project under which the data were collected, and the method used for data collection are input here.

Note: All data must be entered using the dropdown arrows at the right of the cell. If the needed option is not available, it can be added by clicking on the Standard Values button at the top of the page.

O Spatial Data. The spatial data for each depth sensor consists of one point. This location point is required data for associating the WSE data with a place; if the location point has not been collected in the field using GPS or another survey method, it can be estimated using GIS. The elevation of the sensor can be entered with the location information. The point data associated with each depth sensor may be uploaded to *Oncor* using the DRW in one of two ways: 1) as coordinates or 2) as a shapefile. If coordinates are provided, the 0\_SpatialData\_Coordinates tab is used. If a shapefile is submitted, the 0\_SpatialData\_Shapefile tab must be completed. The spatial data must contain a column that contains a name that is the same as that in the Water\_Elevation\_Location field in the DET. In the 0\_SpatialData\_Coordinates tab this is the PointID field. In the 0\_SpatialData\_Shapefile tab, the File\_RelateField identifies the attribute (field) in the shapefile that contains the depth sensor location ID. The names for every depth sensor must be unique from all others in the 0\_SpatialData\_Point tab or in the shapefile.

- 3 Deployment DET. Each deployment period should be entered as an individual record (row). Some fields can be filled out by typing directly in the cell, while others require the use of dropdown arrows to enter a previously specified value. Again, if the needed option is not available in the drop down, it can be added by clicking on the Standard Values button at the top of the page. Descriptions of the fields can be found in the data dictionary. The Water\_Elevation\_Location field refers to the name of a point in the 0\_SpatialData\_Coordinates tab or in a GIS shapefile. Information from the QA/QC procedure can be noted in the Instrument \_Deployment\_Notes column.
- 4\_Measurement\_DET. This tab is where the WSE and temperature data are entered, as follows:
  - 1. In the first two columns enter the Water\_Elevation\_Instrument ID and Instrument\_Deployment\_Date from the 1\_Deployment tab. These values need to be copied down the entire length of the data so that these identifying fields are associated with each individual record (row.
  - 2. The next four columns (D–G) can be directly copied from the Final data file(s) ([SITE]\_FINAL\_[mmddyyii].xlsx) and pasted into the following columns in the DET:

| DET Column Header          | Final WSE Data Description             |
|----------------------------|----------------------------------------|
| Water_Measurement_Date     | The date/time column in "local" time   |
| Water_Temperature          | Temperature data in deg C              |
| Temperature_Sensor_Exposed | Temperature exposure flag              |
| Water_Surface_Elevation    | WSE data in meters relative to NAVD88. |

- 3. The Instrument\_Measurement\_Notes column can be used to note anything that was observed about individual measurements; for example, the field water depth measurements taken at deployment and retrieval could be entered in this column.
- 4. The DB\_Access column is where the user can define the level of access for the individual deployments in the data set.

## 4.3 Quality Control

The QA process and the QC steps in place for the WSE data are designed to ensure the quality of data for any ensuing tasks involving these data. The following steps should be completed by someone other than the person who conducted the data processing. In addition, all QA/QC steps should be listed in a QA/QC Log regardless of the results. Any issues found during QC should also be marked and commented on in the data file so they can be corrected for the final version. For additional details on QA/QC, see Section 2.3 and Appendix C.

1. Complete an atmospheric data correction check.

The atmospheric correction check is designed to ensure the atmospheric data were appropriate for the site and to identify possible sensor malfunction. Pre- and post-deployment of the sensor should record a "depth" value close to 0 and not vary more than a few centimeters.

Open the [SITE]\_atm\_correct\_[mmddyy].xlsx file from the location at: \\Step2\_Corrections\Step2a\_atm\_corrected

Using the data in the Sensor Log determine the date/times of deployment and retrieval. Check the sensor depth column before and after the dates listed for deployment and retrieval. In the QA/QC Log, record the greatest value within 2 hours prior to deployment or after retrieval.

### 2. Verify water depth.

Field water depth measurements are essential to confirming that the pressure sensor is measure accurately.

Open the [SITE]\_elev\_corrected.xlsx file from the location: \\Step2\_Corrections\\Step2b\_elev\_corrected

Find the times in the Excel file closest to the times of deployment and retrieval. Compare the field water level measurement in the Sensor Log with the sensor depth measurement in the water-level file (make sure the times and time zones are the same). Note any differences in the QA/QC Log. See the tab 1\_AtmCorrected\_Example in the DRW and notes highlighted in blue for an example.

If the Sensor Log has notes about potential issues with this measurement then copy the note into the QA/QC Log. If the field measurement was not taken at exactly the same time as the sensor measurement then tide tables may need to be referenced to determine whether the tide could have resulted in a difference in the measurements.

#### 3. Perform an elevation correction check.

- a. Check the depth sensor elevation value in the Sensor Log to make sure the correct value was used.
- b. Check the CRD\_conversions\_Lookup tab to make sure the correct conversion value was used.
- c. Check the equations where these values are used to make sure that they are correctly calculated for the entire column.
- 4. Check for sensor movement during deployment.

Within the Depth Sensor Log, check for differences in the measurement of the sensor to top of post ("Dist to top of post" in the log) between deployment and retrieval. Note any difference in the QA/QC Log and differences greater than 10 cm require an investigation of the water-level data to see if the time of change can be determined and corrected.

5. Check the Sensor Depth column for 9999 values.

All negative values, which were logged when the sensor was above the water surface, should have been replaced with 9999 values. This check can easily be done using the Filter function in Excel.

6. Check the Temperature Sensor Exposed column.

Ensure that the temperature values are flagged appropriately when the temperature sensor was exposed. Again, this can be done using the Filter function in Excel for all depth values less than 7 cm.

#### 7. Create a hydrograph.

The last step of the QA/QC process is the creation of the hydrograph to check for any anomalies or odd trends in the data.

- a. Create a new tab in the workbook and label it "graph".
- b. Copy the "Time" and "WSE" columns into the new tab. Select the relevant time period to plot.
- c. In the ribbon, go to the Insert tab and select a Scatter with Smooth lines Plot type. Select the time column for the x value and select the WSE column for the dependent variable.

Note any anomalies in the QA/QC Log. This hydrograph is also useful for looking at hydrologic patterns in the data.

If there are errors in the water-level file, make sure they are highlighted and commented on, then save the file and change the file name from "elev\_correct" to QA/QC with date and initials (ii) at the end of the filename in the format mmddyyii.

Example filename: [SITE]\_QAQC\_[mmddyyii].xlsx

Located in: \\Step3\_QAQC

### 4.4 Steps for Reducing Temperature Data

If temperature data were collected at the same time as the WSE data then the following procedure applies. No correction is necessary for the temperature data; however, measurements taken when the temperature sensor was out of the water should be flagged for removal prior to any analysis. The data can be either replaced by 9999, similar to the WSE data, or the data can be simply flagged so the in-air measurements are still part of the data set. The latter method allows the user to evaluate air temperature relative to water temperature, but care must be taken to ensure these measurements are not included in any water temperature analyses.

- 1. Determine the location of the temperature sensor relative to the pressure sensor in the sensor housing or as measured in an adjacent sensor.
- 2. Use the distance value between the sensors to determine when the temperature sensor is exposed. For example, with Onset HOBO data loggers, the temperature sensor is located 6 cm above the pressure sensor. Therefore, any temperature data collected when the water depth was less than 7 cm should be flagged. See the 2\_ElevCorrected\_Example tab in the DRW for an example of how this can be calculated.

## 4.5 Uploading Data to Oncor

### 5.0 Sediment Accretion Rate DRP<sup>6</sup>

This DRP describes an approach for preparing sediment accretion stake data and subsequent mean and sediment accretion rate calculations for uploading into the *Oncor* database. It corresponds to the sediment accretion rate field data collection protocol provided by Roegner et al. (2009), which is a simple approach to obtain a coarse rate by using two stakes driven into the ground a meter apart that serve as markers for seasonal or annual data collection. This procedure refers to a corresponding DRW. The first step in creating a DRW is to download the most recent version of the Excel file, the first version of which was named DRW\_SedAccretion\_v0.X.xlsm, from the *Oncor* website: <a href="http://oncor.pnnl.gov/">http://oncor.pnnl.gov/</a>. This version has the most recent *Oncor* conventions and is compatible for uploading data to the database. This DRP addresses methods for using the DRW for field data entry, QC, calculations, and final data formatting for uploading into the *Oncor* database.

#### 5.1 DRW Structure

The DRW tab structure is described below, and each of the associated worksheets is further described in the Read Me tab of the DRW.

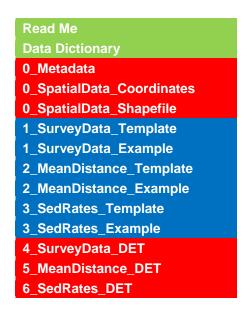

The **green** tabs are information only, the **blue** tabs provide examples and templates for the data processing steps, and the **red** tabs provide the format for the DET that will be used for uploading data to *Oncor*.

**Cell Color Codes.** Within the DRW, gray highlighting is used for cells containing example data. When gray is seen in cells with blue-highlighted tabs, it is example data that the data generator may view but does not need to delete. When gray is seen in cells with red-highlighted tabs, the data generator must delete those data before entering final data into the DET.

<sup>&</sup>lt;sup>6</sup> Prepared by Heida Diefenderfer (360-681-3619; heida.diefenderfer@pnnl.gov).

**Tab Numbering.** Tab numbers convey the steps used to complete the DRW. When two tabs have the same number, they are paired template and example data tabs. The data generator copies raw data into the template. The example is for the data generator to review for guidance. The examples also contain formulas, where applicable, to calculate mean distance between ground and the plane at the top of the stakes, and the annual sediment accretion rate. These may be copied into the templates as needed.

**Definitions.** The column headers or "fields" of each tab in the DRW are defined in the data dictionary.

**Required Fields.** Required fields are indicated in the Data Dictionary tab. The "key field" also specifies whether a field is a key field<sup>7</sup> or has standard values. Validation methods, if applicable, are also given in this field.

### 5.2 Data Reduction Steps

The Read Me tab in the DRW also contains an abbreviated version of these instructions.

- 1. Enter metadata in the tab 0\_Metadata and delete the corresponding example data with gray fill.
- 2. Transcribe survey data from field datasheets into the tab 1\_SurveyData\_Template. To reference the example data as needed, see the 1\_SurveyData\_Example.
- 3. Quality-control check the survey data.
- 4. Calculate the mean distance in the tab 2\_MeanDistance\_Template. To reference the example data as needed, see the 2\_MeanDistance\_Example. The example also contains the formulas for calculated fields.
- 5. Quality-control check the calculations of mean distance.
- 6. Calculate the sediment accretion rate in the tab 3\_SedRates\_Template. To reference the example data as needed, see the 3\_SedRates\_Example. The example also contains the formulas for calculated fields.
- 7. Quality-control check the calculations of sediment accretion rate.
- 8. To build the Data Exchange Template tabs in the DRW, copy survey data over the example data in the tab 4\_SurveyData\_ExampleDET and use "Paste special, values only."
- 9. Copy the mean distance data over the example data in the tab 5\_MeanDistance\_ExampleDET. Paste special, values only.
- 10. Copy the sediment accretion rate data over the example data in the tab 6\_SedRates\_ExampleDET. Paste special, values only.
- 11. Quality-control check the copy-paste operations.

5.2

<sup>&</sup>lt;sup>7</sup> A field that is required to uniquely identify the record, such as sampling date and location.

### 5.3 Spatial Data

For sediment accretion data, the spatial data for each set of stakes consists of one point, because the distance between the stakes is only 1 m. This location point is required data for associating the sediment accretion data with a place; if the location point has not been collected in the field using GPS or another survey method, it can be estimated using a GIS. Coordinates for the actual location at which the sediment accretion data was collected are preferred; however, these may not be readily available or collected by all projects. At a minimum, coordinates for the site must be provided. The point data associated with each set of stakes must have a unique ID and may be uploaded to *Oncor* using the DRW in one of two ways: 1) as coordinates or 2) as a shapefile.

<u>Coordinates</u>. If coordinates are entered, the 0\_SpatialData\_Coordinates tab is used and the names in the "PointID" column must match those in "SS ID" columns of the sediment accretion DETs. If the location of the photo point is not available then points for the site are used and the names in the "SiteID" column must match those in the "Site\_ID" columns of the sediment accretion DETs.

Shapefile. If a shapefile is submitted, the 0\_SpatialData\_Shapefile tab must be completed. The "File\_RelateField" column is used to identify the field in the shapefile that has the point names for each plot; the points must be named the same as those in the "SS ID" column of the sediment accretion DETs. The "File\_SiteField" column is used to identify the field in the shapefile which has the point names for the sites; the points must be named the same as those in the "Site\_Code" column of sediment accretion DETs.

In some cases, an elevation at ground level will also have been collected. Use Columns G and H of tab 0\_SpatialData\_Coordinates to upload elevation data or identify the elevation field in the shapefile in File\_ElevField of 0\_SpatialData\_Shapefile.

## 5.4 Quality Control

Quality control is the responsibility of the data generator. Recommended methods described in this report include a 100% check of transcribed data and a 10% random check of calculations. Quality control may be conducted by adding additional worksheets to the DRW or using printed copies. In either case, a record of the person who conducted the check and the level of the check (e.g., 10%, 100%) must be kept in the electronic or paper file to ensure a transparent and complete data package. For additional details on QA/QC, see Section 2.3 and Appendix C.

## 5.5 Uploading Data to Oncor

### 6.0 Photo Points<sup>8</sup>

Photo points are used as a qualitative means to document site conditions and can be used as a tool to examine site-level changes through time. Procedures for collecting photo points are documented by Roegner et al. (2009).

### 6.1 DRW Structure

This procedure refers to DRW\_PhotoPoint\_v0.X.xlsm that has the following tab color and structure:

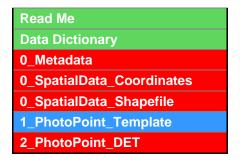

The **green** tabs are information only, the **blue** tabs provide examples from the data processing steps, and the **red** tabs provide the format for the DET that will be used for uploading data to *Oncor*.

**Cell Color Codes.** Within the DRW, gray highlighting is used for cells containing example data. When gray is seen in cells with blue-highlighted tabs, it is example data that the data generator may view but does not need to delete. When gray is seen in cells with red-highlighted tabs, the data generator must delete those data before entering final data into the DET.

## 6.2 Data Reduction Steps

#### Step 1. Merge individual photos as appropriate.

Depending on site conditions, photo points may be collected as a single photo or as several photos that are merged into a panoramic photograph of the site. Several software programs are available for photo merging. In addition, many digital cameras and cellular phones are equipped with panoramic capabilities that can readily stitch multiple images together "on the fly."

#### Step 2. Populate the DRW with supporting data, including location coordinates.

Before uploading photo points into *Oncor*, the 1\_PhotoPoint\_Template must be populated with required information such as the site, date, and time the photo was collected. An additional data requirement is to include the photo file name. This ensures appropriate linkage between the photo and the data within the 1\_PhotoPoint\_Template worksheet. It is recommended that the photo file name include

<sup>&</sup>lt;sup>8</sup> Prepared by Nichole Sather, Heida Diefenderfer, and Amy Borde. For more information, please contact Nichole Sather (360-681-3688; Nichole.sather@pnnl.gov).

the site and date code to provide additional clarity and prevent duplicative naming of photo files. For example, the photo file name "C0209.jpg" denotes a photo point collected at site C during February 2009. Additional information such as project codes could also be included, but these naming conventions are at the discretion of the data generator.

#### **Step 3.** Create the photo point DET.

The PhotoPoint\_DET is created by following QA procedures (see section below), an example of which is found in the 2\_PhotoPoint\_DET.

### 6.3 Spatial Data

For photo point data, the spatial data for each photo point consists of one point. This spatial data is required for associating the photo points with a place; if the location has not been collected in the field using GPS or another survey method, it can be estimated using GIS. Coordinates for the actual location at which the photo point was collected are preferred; however, these may not be readily available or collected by all projects. At a minimum, coordinates for the site must be provided. The point data associated with each photo point must have a unique ID and may be uploaded to *Oncor* using the DRW in one of two ways: 1) as coordinates or 2) as a shapefile.

<u>Coordinates</u>. If coordinates are entered, the 0\_SpatialData\_Coordinates tab is used and the names in the "PointID" column must match those in "PP ID" found in column E of tab 2\_PhotoPoint\_DET. If the location of the photo point is not available then points for the site are used and the names in the "SiteID" column must match those in the "Site\_Code" column of the tab 2\_PhotoPoint\_DET.

Shapefile. If a shapefile is submitted, the 0\_SpatialData\_Shapefile tab must be completed. The "File\_RelateField" column is used to identify the field in the shapefile that has the point names for each plot; the points must be named the same as those in the "PP ID" column of the tab 2\_PhotoPoint\_DET. The "File\_SiteField" column is used to identify the field in the shapefile which has the point names for the sites; the points must be named the same as those in the "Site\_Code" column of the tab 2\_PhotoPoint\_DET.

## 6.4 Quality Control

An independent party must review the merged photo files and the supporting data to ensure accuracy. The reviewer must also verify that photos correspond to correct file names and verify that there are no transcription errors. For additional details on QA/QC, see Section 2.3 and Appendix C.

## 6.5 Uploading Data to Oncor

## 7.0 Herbaceous Wetland Vegetation Cover<sup>9</sup>

The information contained in this section outlines an approach for preparing herbaceous wetland cover data and subsequent average percent cover calculations for uploading into the *Oncor* database. The procedure outline here is focused on data collected using 1-m² quadrats and a random systematic sampling design as described by Roegner et al. (2009). While there are similarities between this kind of data and the data and accompanying field codes from other wetland vegetation types (e.g., shrub or forested wetlands), the data collection methods and the resulting calculations would differ and therefore require distinct DRWs and DETs. The procedure described below addresses methods for field data entry, QC measures, calculating species averages, and final data formatting for entry into the *Oncor* database.

### 7.1 DRW Structure

This procedure refers to DRW\_HerbVegetation\_v0.6.xlsm that has the following tab color and structure:

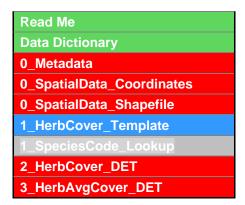

The **green** tabs are information only, the **blue** tabs provide templates for the data processing steps, the **gray** tab provides species codes and name, and the **red** tabs provide the format for the DET that will be used for uploading data to *Oncor*.

**Cell Color Codes.** Within the DRW, gray highlighting is used for cells containing example data. When gray is seen in cells with blue-highlighted tabs, it is example data that the data generator may view but does not need to delete. When gray is seen in cells with red-highlighted tabs, the data generator must delete those data before entering final data into the DET.

**Tab Numbering.** Tab numbers convey the steps used to complete the DRW. When two tabs have the same number, they are paired for one step in the process. The data generator copies raw data into the template. The example in the DET is for the data generator to review for guidance. The examples may also contain formulas, where applicable. These may be copied into the templates as needed.

**Definitions.** The column headers or "fields" of each tab in the DRW are defined in the data dictionary.

\_

<sup>&</sup>lt;sup>9</sup> Prepared by Amy Borde (360-681-3663; amy.borde@pnnl.gov).

The metadata and spatial data entry steps are described in the section on basic material of this document. The process for entering and reducing field collected herbaceous wetland vegetation data are described below.

### 7.2 Data Reduction Steps

The following steps and accompanying DRW outline the process for preparing herbaceous wetland vegetation species cover data collected in the field to average cover estimates from a given site. The steps describe an approach for managing data using Excel worksheets and workbooks. Data managed in other software programs will need to export data accordingly to be successfully uploaded into *Oncor*.

#### Step 1: Electronic transcription from field datasheets.

Use the 1\_HerbCover\_Template from the DRW\_HerbVegetation\_v0.6.xlsm to enter cover data collected from the field. The template includes columns associated with typical vegetation data collection procedures, not all of which are required for uploading data to the *Oncor* database. The column headers are defined in the data dictionary of the herbaceous vegetation DRW. The following steps refer to additional worksheets that may be useful within a data-entry workbook and provide some specific information about the columns within the data-entry worksheet template.

- 1. Copy the **1\_HerbCover\_Template** into a new workbook and save it with a name that includes RAW in the filename, designating it as the raw data file.
- 2. Create a worksheet titled "Data status" to enter information about the progression of the data processing, such as who entered the data and on which date, who QA/QC-checked the data, and notes about any changes, such as species name changes, that occur with data.
- 3. Enter the field data according to template provided in the DRW. The fields in the template are as follows:
  - a. ID is a unique identification created for each individual quadrat of data collected. For example, it can be a combination of the sample period, the site code, the transect, and the quadrat. If locations of individual quadrats are collected the quadrat ID must match the ID field in the shapefile or coordinates provided in the Spatial Data tab (see Section 7.3 below).
  - b. The SamplePeriod is needed to ensure that the database can query based on individual sample events even if they spanned more than 1 day or a site was sampled more than once a year, for example. The sample period should be indicative of the sample periodicity whether monthly (June2009), seasonally (Summer2009), or annually (2009).
  - c. If elevation was collected as part of the vegetation survey, enter the elevations associated with each quadrat in the appropriate row. A lookup table can be used to populate this column based on the ID column.
  - d. Enter species codes in the column headers to the right of the Elevation column. In the template, there is only one column with a header "Species Codes..."; this should be expanded to numerous columns, each with the header for an individual species. It does not matter in which order the species are listed, but it is easier to enter and to QC-check content when the species are in the same order as the physical datasheet.
  - e. Enter notes about individual quadrats in the Notes column.

1. Enter notes about the monitoring site as a whole into a separate worksheet titled "Site Notes."

#### Step 2: Finalize herbaceous cover data.

Upon completion of the QA/QC process (described below), populate the **2\_HerbCover\_DET** worksheet with the QC-checked data using the simple copy-and-paste value buttons.

#### **Step 3: Average species cover calculations.**

Once the final cover data have been pasted into the **2\_HerbCover\_DET** worksheet then go to the subsequent worksheet **3\_HerbAvgCover\_DET** and fill in the first three columns. The first column is the name of the sample period over which the averaging will be done. The next two columns are the numbers of the starting and ending rows in sheet **2\_HervCover\_DET** that bracket the sampling period. The remaining cells in the table (those with blue text) will fill in automatically. This will calculate the average cover of each species per site in the worksheet **3\_HerbAvgCover\_DET** by recognizing the new data that have been input into the **2\_HerbCover\_DET** worksheet. Check that all the codes result in the expected species name. If the number of species being entered exceeds the number of species in the example data, the row above the codes will need to be manually expanded (dragged) accordingly.

### 7.3 Spatial Data

For the herbaceous vegetation data, the location of each quadrat where data was collected is preferred spatial data; however, these may not be readily available or collected by all projects. At a minimum, coordinates for the site must be provided. The location data is required for associating the vegetation data with a place; if location data has not been collected in the field using GPS or another survey method, it can be estimated using GIS. The point data associated with each quadrat or site may be uploaded to *Oncor* using the DRW in one of two ways: 1) as coordinates or 2) as a shapefile.

<u>Coordinates</u>. If coordinates are entered, the 0\_SpatialData\_Coordinates tab is used and the names in the "PointID" column must match those in "ID" found in column A of tab 2\_HerbCover\_DET. If quadrat point data is not available then points for the site are used and the names in the "SiteID" column must match those in the "Site\_Code" column of tabs 2\_HerbCover\_DET and 3\_AvgHerbCover\_DET.

Shapefile. If a shapefile is submitted, the 0\_SpatialData\_Shapefile tab must be completed. The "File\_RelateField" column is used to identify the field in the shapefile that has the point names for each plot; the points must be named the same as those in the "ID" column of the tab 2\_HerbCover\_DET. The "File\_SiteField" column is used to identify the field in the shapefile which has the point names for the sites; the points must be named the same as those in the "Site\_Code" column of the tabs 2\_HerbCover\_DET and 3\_AvgHerbCover\_DET.

In some cases, an elevation data for the quadrats will also have been collected. Use Columns G and H of tab 0\_SpatialData\_Coordinates to upload elevation data or identify the elevation field in the shapefile in File\_ElevField of 0\_SpatialData\_Shapefile.

### 7.4 Quality Control

To ensure there were no errors when transcribing field data to electronic format, QC measures should be implemented following initial data entry. Using the field datasheets, a 100% check of data entry and a 10% check of formulas is recommended. This check must be performed by an individual who did not perform the initial data-entry tasks described in Step 1 above. For additional details on QA/QC, see Section 2.3 and Appendix C.

It is possible for a data generator to maintain all QA/QC files as separate worksheets in the DRW. However, we find creating separate QA/QC files provides an efficient way to track the progression of the data from raw to final format. The process for implementing data QA should occur in a manner that is best suited to the project needs. We recommend the following steps:

- 1. Save the Raw data file created in Step 1 as a new Excel file and rename it using "QAQC" in the filename designating it as the QA/QC file.
- 2. In the Data Status worksheet, insert the name of the person performing the QA check and the date the check was completed.
- 3. Check 100% of the entered data. Highlight all transcription errors and formula errors in the electronic QA/QC file. The fill color and comment features provide simple and efficient means of highlighting the location of errors in the electronic file. An alternative to creating an electronic file is to print a hard copy of the electronic sheet and check the paper copy against the field datasheet, noting any errors on the hard copy.
- 4. Check the entered plant species codes against the most recent version of the *Oncor* plant list found in the DRW. Changes to plants names and codes frequently occurs and duplicate codes can exist for different species, therefore the entered species codes need to be checked to ensure that the codes entered are indicative of the species that the user intended.
  - a. To facilitate this check, the row above the codes in the 2\_HerbCover\_DET sheet are automatically populated with the scientific name associated with the species code. Check that all the codes result in the expected species name. If the number of species being entered exceeds the number of species in the example data, the row above the codes will need to be manually expanded (dragged) accordingly.
  - b. If any of the values return as "#N/A" then the plant code is either new or has changed. Correct any codes that are incorrect on the datasheet.
  - c. If it appears that there is a new plant code check the USDA PLANTS Database (http://plants.usda.gov/java/) to confirm it is the most up to date classification, and add the species to the 1\_SpeciesCode\_Lookup using the Standard Value button on the tab in the DRW.
- 5. Check the elevation data to ensure they were entered in the correct rows. If a lookup table was used, only 10% of the data needs to be checked. If the data were hand entered, 100% of the data needs to be checked.

Those implementing QA/QC using the paper copy method need to have an alternative project tracking system for ensuring data quality. Regardless of one's preferred method, the **2\_HerbCover\_DET** worksheet should be populated with —QC-checked data for the subsequent data reduction steps.

# 7.5 Uploading Data to Oncor

## 8.0 Shrub/Scrub Vegetation Density<sup>10</sup>

This DRP describes an approach for preparing shrub plot data and subsequent site summary calculations for uploading to the *Oncor* database. It corresponds to the shrub field data collection protocol described by Roegner et al. (2009), which involves collecting data on tree species and diameter in 10x1-m rectangular plots. This procedure refers to a corresponding DRW—DRW\_Shrub\_v0.2.xlsm—This DRP addresses methods for using the DRW for field data entry, QC, calculations, and final data formatting for uploading into the *Oncor* database.

### 8.1 DRW Structure

The tab structure of DRW\_Shrub\_v0.2.xlsm is described below and each of the associated worksheets is further described in the Read Me tab of the DRW.

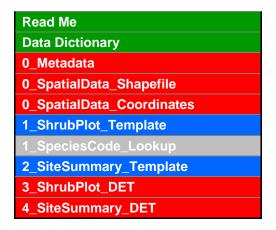

The **green** tabs are information only, the **blue** tabs provide templates for the data processing steps, the **gray** tab provides species codes and name, and the **red** tabs provide the format for the DET that will be used for uploading data to *Oncor*.

**Cell Color Codes.** Within the DRW, gray highlighting is used for cells containing example data. When gray is seen in cells with blue-highlighted tabs, it is example data that the data generator may view but does not need to delete. When gray is seen in cells with red-highlighted tabs, the data generator must delete those data before entering final data into the DET.

**Tab Numbering.** Tab numbers convey the steps used to complete the DRW. When two tabs have the same number, they are paired for one step in the process. The data generator copies raw data into the template. The example in the DET is for the data generator to review for guidance. The examples may also contain formulas, where applicable. These may be copied into the templates as needed.

**Definitions.** The column headers or "fields" of each tab in the DRW are defined in the data dictionary.

8.1

<sup>&</sup>lt;sup>10</sup> Prepared by Heida Diefenderfer and Amy Borde (360-681-3619; heida.diefenderfer@pnnl.gov).

**Required Fields.** Required fields are indicated in the Data Dictionary tab. The key-field column of the Data Dictionary tab also specifies whether a field is a key field or has standard values. Validation methods, if applicable, are also given in the Data Dictionary tab.

### 8.2 Data Reduction Steps

The Read Me tab in the DRW also contains an abbreviated version of these instructions.

- 1. Enter metadata in the tab 0\_Metadata and delete the corresponding example data with gray fill.
- 2. Using the 1\_SpeciesCode\_Lookup tab, identify the four- or six-letter species codes for all species included in your data set. To customize your datasheet, enter each species and size class if appropriate, in a column in 1\_ShrubPlot\_Template, beginning with column "H" to the right of the Notes column. Size classes are defined in the data dictionary and as follows:

```
1 = 0 - 1.0 \text{ cm}
```

2 = 1.0 - 2.5 cm

3 = 2.5 - 5 cm

4 = 5 - 10 cm

5 = 10 - 15 cm

6 = 15 - 20 cm

7 = 20 - 25 cm

The number associated with the size class should be entered after the species code, for example "COSE-2."

- 3. Transcribe shrub plot data from field datasheets into the tab 1\_ShrubPlot\_Template. To reference the example data as needed, see 3\_ShrubPlot\_DET.
- 4. Quality-control check the shrub plot data.
- 5. Calculate the site summary data in the tab 2\_SiteSummary\_Template. To reference the example data as needed, see 4 SiteSummary DET.
- 6. Quality-control check the calculations of site summary data.
- 7. To populate the DET, copy the shrub plot data over the example data in the tab 3\_ShrubPlot\_DET. Paste special, values only.
- 8. Similarly, copy the site summary data over the example data in the tab 4\_SiteSummary\_DET. Paste special, values only.
- 9. Quality-control check the copy-paste operations.

## 8.3 Spatial Data

Enter spatial data associated with the site or with the plots in either the 0\_SpatialData\_Shapefile tab or the 0\_SpatialData\_Coordinates tab as described in the section 2.5.7 Spatial Data above. Specifically, for the shrub data, the location of each plot where data were collected is the preferred spatial data;

however, these may not be readily available or collected by all projects. At a minimum, coordinates for the site must be provided. The location data is required for associating the shrub data with a sampling location; if location data has not been collected in the field using GPS or another survey method, it can be estimated using GIS. The point data associated with each plot or site may be uploaded to *Oncor* using the DRW in one of two ways: 1) as coordinates or 2) as a shapefile.

<u>Coordinates</u>. If coordinates are entered, the 0\_SpatialData\_Points tab is used and the names in the "PointID" column must match those in "POINT ID" found in column F of tab 3\_ShrubPlot\_DET. If point data for the plots are not available then points for the site are used and the names in the "SiteID" column must match those in the "SITE ID" columns of tabs 3\_ShrubPlot\_DET and 4\_SiteSummary\_DET.

Shapefile. If a shapefile is submitted, the 0\_SpatialData\_Shapefile tab must be completed. The "File\_RelateField" column is used to identify the field in the shapefile that has the point names for each plot; the points must be named the same as those in "POINT ID" found in column F of the tab 3\_ShrubPlot\_DET. The "File\_SiteField" column is used to identify the field in the shapefile which has the point names for the sites; the points must be named the same as those in the "SITE ID" columns of tabs 3\_ShrubPlot\_DET and 4\_SiteSummary\_DET.

### 8.4 Quality Control

Quality control is the responsibility of the data generator. Recommended methods described in this report include a 100% check of transcribed data and a 10% random check of calculations. Quality control may be conducted by adding additional worksheets to the DRW, or using printed copies. In either case, a record of the person who conducted the check and the level of the check (e.g., 10%, 100%) must be kept in the electronic or paper file to ensure a transparent and complete data package. For additional details on QA/QC, see Section 2.3 and Appendix C.

# 8.5 Uploading Data to *Oncor*

## 9.0 Tree Plots and Site Summary<sup>11</sup>

This DRP describes an approach for preparing tree plot data and subsequent site summary calculations for uploading to the *Oncor* database. It corresponds to the tree field data collection protocol described by Roegner et al. (2009), which involves collecting data on tree species and diameter in 10-m-diameter circular plots. This procedure refers to a corresponding DRW—DRW\_Tree\_v0.9.xlsm—This DRP addresses methods for using the DRW for field data entry, QC, calculations, and final data formatting for uploading into the *Oncor* database.

### 9.1 DRW Structure

The tab structure of DRW\_Tree\_v0.9.xlsm is described below and each of the associated worksheets is further described in the Read Me tab of the DRW.

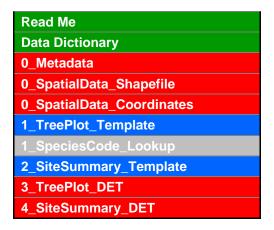

The **green** tabs are information only, the **blue** tabs provide templates for the data processing steps, the **gray** tab provides species codes and name, and the **red** tabs provide the format for the DET that will be used for uploading data to *Oncor*.

**Cell Color Codes.** Within the DRW, gray highlighting is used for cells containing example data. When gray is seen in cells with blue-highlighted tabs, it is example data that the data generator may view but does not need to delete. When gray is seen in cells with red-highlighted tabs, the data generator must delete those data before entering final data into the DET.

**Tab Numbering.** Tab numbers convey the steps used to complete the DRW. When two tabs have the same number, they are paired for one step in the process. The data generator copies raw data into the template. The example in the DET is for the data generator to review for guidance. The examples may also contain formulas, where applicable. These may be copied into the templates as needed.

**Definitions.** The column headers or "fields" of each tab in the DRW are defined in the data dictionary.

\_

<sup>&</sup>lt;sup>11</sup> Prepared by Heida Diefenderfer (360-681-3619; heida.diefenderfer@pnnl.gov).

**Required Fields.** Required fields are indicated in the Data Dictionary tab. The key-field column of the Data Dictionary tab also specifies whether a field is a key field or has standard values. Validation methods, if applicable, are also given in the Data Dictionary tab.

### 9.2 Data Reduction Steps

The Read Me tab in the DRW also contains an abbreviated version of these instructions.

- 1. Enter metadata in the tab 0\_Metadata and delete the corresponding example data with gray fill.
- 2. Using the 1\_SpeciesCode\_Lookup tab, identify the six-letter species codes for all species included in your data set. To customize your datasheet, delete unnecessary columns from 1\_TreePlot\_Template, beginning with column "G" to the right of the Method column.
- 3. Transcribe tree plot data from field datasheets into the tab 1\_TreePlot\_Template. To reference the example data as needed, see 3\_TreePlot\_DET.
- 4. Quality-control check the tree plot data.
- 5. Calculate the site summary data in the tab 2\_SiteSummary\_Template. To reference the example data as needed, see 4\_SiteSummary\_DET.
- 6. Quality-control check the calculations of site summary data.
- 7. To build the DET, copy the tree plot data over the example data in the tab 3\_TreePlot\_DET. Paste special, values only.
- 8. Similarly, copy the site summary data over the example data in the tab 4\_SiteSummary\_DET. Paste special, values only.
- 9. Quality-control check the copy-paste operations.

## 9.3 Spatial Data

For the tree data, the location of each plot where data were collected is the preferred spatial data; however, these may not be readily available or collected by all projects. At a minimum, coordinates for the site must be provided. The location data is required for associating the tree data with a sampling location; if location data has not been collected in the field using GPS or another survey method, it can be estimated using GIS. The point data associated with each plot or site may be uploaded to *Oncor* using the DRW in one of two ways: 1) as coordinates or 2) as a shapefile.

<u>Coordinates</u>. If coordinates are entered, the 0\_SpatialData\_Points tab is used and the names in the "PointID" column must match those in "POINT ID" found in column F of tab 3\_TreePlot\_DET. If point data for the plots are not available then points for the site are used and the names in the "SiteID" column must match those in the "SITE ID" columns of tabs 3\_TreePlot\_DET and 4\_SiteSummary\_DET.

Shapefile. If a shapefile is submitted, the 0\_SpatialData\_Shapefile tab must be completed. The "File\_RelateField" column is used to identify the field in the shapefile that has the point names for each plot; the points must be named the same as those in "POINT ID" found in column F of the tab 3\_TreePlot\_DET. The "File\_SiteField" column is used to identify the field in the shapefile which has the

point names for the sites; the points must be named the same as those in the "SITE ID" columns of tabs 3\_TreePlot\_DET and 4\_SiteSummary\_DET.

### 9.4 Quality Control

Quality control is the responsibility of the data generator. Recommended methods described in this report include a 100% check of transcribed data and a 10% random check of calculations. Quality control may be conducted by adding additional worksheets to the DRW, or using printed copies. In either case, a record of the person who conducted the check and the level of the check (e.g., 10%, 100%) must be kept in the electronic or paper file to ensure a transparent and complete data package. For additional details on QA/QC, see Section 2.3 and Appendix C.

## 9.5 Uploading Data to Oncor

### 10.0 Fish Catch

### 10.1 DRW Structure

This procedure refers to DRW\_FishCatch\_v0.X.xlsm that has the following tab color and structure:

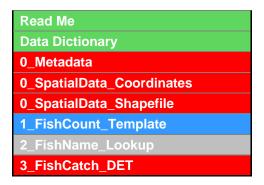

The **green** tabs are information only, the **blue** tabs provide templates for the data processing steps, the **gray** tab provides species codes and name, and the **red** tabs provide the format for the DET that will be used for uploading data to *Oncor*.

**Cell Color Codes.** Within the DRW, gray highlighting is used for cells containing example data. When gray is seen in cells with red-highlighted tabs, the data generator must delete those data before entering final data into the DET

## 10.2 Data Reduction Steps

The following steps and accompanying DRW outline the process for uploading fish catch data into the *Oncor* database. The steps describe an approach for managing data using a series of Excel worksheets and workbooks. Data managed in other software programs will need to export data according to the structure of the DET to ensure successful uploading and inclusion of data in *Oncor*.

#### Step 1: Enter fish catch data into the DRW.

Data on counts of fish by species that are collected in the field should be entered into the 1\_FishCount\_Template worksheet, located in the DRW\_FishCatch\_v0.1.xlsm DRW. The template includes columns associated with typical fish data collection procedures, not all of which are required for uploading data into the *Oncor* database. Required fields are denoted in the data dictionary of the fish density DRW.

In addition to entering data from field worksheets, it may be necessary to incorporate data from calculations into the DET at this phase. Examples include area swept with the beach seine, and if subsampling was implemented in the field for any haul, the catch data should be adjusted accordingly. Methods for calculating the area swept and subsampled catch are described by Roegner et al (2009) and Sather et al. (2011). The formulas used for calculations should be retained in the worksheet because they will become part of the QC check described in Step 2.

#### **Step 2: Finalize fish catch.**

Upon completion of the QA/QC process, populate the 2\_FishCount\_Example worksheet with the QC-checked data (see QC procedure below) using simple copy-and-paste options.

### 10.3 Spatial Data

For the fish catch data, the location of each haul where data was collected is the preferred resolution for the spatial data; however, these locations may not be readily available or collected by all projects. At a minimum, coordinates for the site must be provided. The location data is required for associating the fish data with a place; if location data has not been collected in the field using GPS or another survey method, it can be estimated using GIS. The point data associated with each haul or site may be uploaded to *Oncor* using the DRW in one of two ways: 1) as coordinates or 2) as a shapefile.

<u>Coordinates</u>. If coordinates are entered, the 0\_SpatialData\_Coordinates tab is used. If point data for the hauls is available then the names in the "PointID" column must match those in "ID" found in column F of tab 3\_FishCount\_DET. If point data for the hauls are not available then points for the site are used and the names in the "SiteID" column must match those in the "Site" found in column B of the tab 3\_FishCount\_DET.

<u>Shapefile</u>. If a shapefile is submitted, the 0\_SpatialData\_Shapefile tab must be completed. The "File\_RelateField" column is used to identify the field in the shapefile that has the point name for each haul; the points must be named the same as those in the "ID" column of the tab 3\_FishCount\_DET. The "File\_SiteField" column is used to identify the field in the shapefile which has the point names for the sites; the points must be named the same as those in the "Site" column of the 3\_FishCount\_DET tab.

## **10.4 Quality Control**

To ensure there were no errors when transcribing field data to electronic format, QC measures should be implemented following initial data entry. Using the field datasheets, a 100% check of data entry and a 10% check of formulas are recommended. This check must be performed by an individual who did not perform the initial data-entry tasks described in Step 1 above.

The process for implementing data QA should occur in a manner that is best suited to the project needs. We recommend saving the 1\_FishCount\_Template as a new Excel file and renaming it using "QAQC" in the filename designating the new file as the QA/QC file. In the first blank cell at the bottom of the worksheet, insert the name of the person performing the QA check and the date the check was completed. Highlight all transcription errors and formula errors in the electronic QA/QC file. The fill color and comment features provide simple and efficient means of highlighting the location of errors in the electronic file. An alternative to creating a workbook is to print a hard copy of the worksheet and check the paper copy against the field datasheet.

It is possible for a data generator to maintain all QA/QC files as separate worksheets in the fish catch DRW. However, we find creating separate QA/QC files provides an efficient way to track the progression of the data from raw to final format. In addition, those implementing QA/QC using the paper copy method likely have an alternative project tracking system for ensuring data quality. Regardless of

one's preferred method, the 3\_FishCount\_DET should be populated with QC-checked data prior to uploading into *Oncor*. For additional details on QA/QC, see Section 2.3 and Appendix C.

# 10.5 Uploading Data to Oncor

## 11.0 Fish Density<sup>12</sup>

The information contained in this section outlines an approach for preparing fish catch data and subsequent density calculations for uploading to the *Oncor* database. The procedure outlined here is focused on data collected using beach seines in shallow water habitats. The worksheets embedded in this DRW are designed to convert fish catch values into density estimates for a particular site. The calculations are based on the assumption that two beach seine hauls were collected from a single site; therefore, if your beach seine methodology differed, it is most appropriate to upload your fish catch data into *Oncor* using the DRW\_FishCatch\_V0.X.xlsm file. Procedures associated with loading fish catch data are described in section 9.0. While there are similarities in the data types and accompanying field codes between various fishing techniques, data collected using other methods (i.e., trap net, electrofishing) would require distinct DRWs and DETs. The procedure described below addresses methods for QC measures, calculating densities, and final data formatting for entry into the *Oncor* database.

### 11.1 DRW Structure

This procedure refers to DRW\_FishDensity\_v0.X.xlsm that has the following tab color and structure:

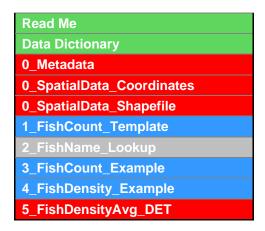

The **green** tabs are information only, the **blue** tabs provide templates for the data processing steps, the **gray** tab provides species codes and name, and the **red** tabs provide the format for the DET that will be used for uploading data to *Oncor*.

Furthermore, the **blue** tabs in the fish density DRW provide 1) a template that can be used to enter or paste in raw data and 2) example worksheets that include data used to convert fish count (number of fish caught per haul) to mean density (number of fish caught per square meter). The fish catch and density DRW differs slightly from other data categories and their corresponding DRWs because the final \_DET which is uploaded into *Oncor* includes calculated (i.e., mean density) values.

**Cell Color Codes.** Within the DRW, gray highlighting is used for cells containing example data. When gray is seen in cells with red-highlighted tabs, the data generator must delete those data before entering final data into the DET

\_

<sup>&</sup>lt;sup>12</sup> Prepared by Nichole Sather (360-681-3688; Nichole.sather@pnnl.gov).

### 11.2 Data Reduction Steps

The following steps and accompanying DRW outline the process for reducing fish catch data collected at each haul to density (#fish/m²) estimates from a given site. The steps describe an approach for managing data using a series of Excel worksheets and workbooks. Data managed in other software programs will need to export data according to the structure of the DET to ensure successful uploading and inclusion of data in *Oncor*.

#### Step 1: Enter fish catch data into the DRW.

Data on counts of fish by species that are collected in the field should be entered into the 1\_FishCount\_Template worksheet, located in the DRW\_FishDensity\_v0.1.xlsm DRW. The template includes columns associated with typical fish data collection procedures, not all of which are required for uploading data into the *Oncor* database. Required fields are denoted in the data dictionary of the fish density DRW.

In addition to entering data from field worksheets, it may be necessary to incorporate data from calculations into the DET at this phase. Examples include area swept with the beach seine, and if subsampling was implemented in the field for any haul, the catch data should be adjusted accordingly. Methods for calculating the area swept and subsampled catch are described by Roegner et al (2009) and Sather et al. (2011). The formulas used for calculations should be retained in the worksheet because they will become part of the QC check described in Step 2.

### Step 2: Finalize fish catch.

Upon completion of the QA/QC process, populate the 2\_FishCount\_Example worksheet with the QC-checked data (see QC procedure below) using simple copy-and-paste options.

#### **Step 3: Calculate fish density.**

Once the final catch data have been pasted into the 2\_FishCount\_Example worksheet, click the Resize Tables button, located in the upper left corner of the spreadsheet. This feature calculates the density per a haul in the 3\_FishDensity\_Example worksheet and mean density per site in the 4\_FishDensityAvg\_DET worksheet by recognizing the new data that have been input into the 2\_FishCount\_Example worksheet.

## 11.3 Spatial Data

For the fish density data, the data is uploaded to Oncor by site therefore the site location is the only required spatial data; however, if haul location is also available that data may be uploaded also and will be associated with the Catch data if provided or as a standalone spatial dataset. The location data is required for associating the fish data with a place; if location data has not been collected in the field using GPS or another survey method, it can be estimated using GIS. The point data associated with each haul or site may be uploaded to *Oncor* using the DRW in one of two ways: 1) as coordinates or 2) as a shapefile.

<u>Coordinates</u>. If coordinates are entered, the 0\_SpatialData\_Coordinates tab is used and the names in the "SiteID" column must match those in the "Site" found in column B of the tab

5\_AvgFishDensity\_DET. If coordinates are entered for haul location then the "ID" field must contain a unique identifier for each individual haul location. If haul locations are associated with Catch data see Section 9.1 above.

Shapefile. If a shapefile is submitted, the 0\_SpatialData\_Shapefile tab must be completed. The "File\_SiteField" column is used to identify the field in the shapefile which has the point names for the sites; the points must be named the same as those in the "Site" column of the 5\_AvgFishDensity\_DET tab. If haul locations are provided then the "File\_RelateField" column is used to identify the field in the shapefile that has the point name for each haul. If haul locations are associated with Catch data see Section 9.1 above.

### 11.4 Quality Control

To ensure there were no errors when transcribing field data to electronic format, QC measures should be implemented following initial data entry. Using the field datasheets, a 100% check of data entry and a 10% check of formulas are recommended. This check must be performed by an individual who did not perform the initial data-entry tasks described in Step 1 above.

The process for implementing data QA should occur in a manner that is best suited to the project needs. We recommend saving the 1\_FishCount\_Template as a new Excel file and renaming it using "QAQC" in the filename designating the new file as the QA/QC file. In the first blank cell at the bottom of the worksheet, insert the name of the person performing the QA check and the date the check was completed. Highlight all transcription errors and formula errors in the electronic QA/QC file. The fill color and comment features provide simple and efficient means of highlighting the location of errors in the electronic file. An alternative to creating a workbook is to print a hard copy of the worksheet and check the paper copy against the field datasheet.

It is possible for a data generator to maintain all QA/QC files as separate worksheets in the fish catch DRW. However, we find creating separate QA/QC files provides an efficient way to track the progression of the data from raw to final format. In addition, those implementing QA/QC using the paper copy method likely have an alternative project tracking system for ensuring data quality. Regardless of one's preferred method, the 2\_FishCount worksheet should be populated with QC-checked data for the subsequent data reduction steps described below. For additional details on QA/QC, see Section 2.3 and Appendix C.

## 11.5 Uploading Data to Oncor

### 12.0 Fish Size<sup>13</sup>

The information contained in this section describes an approach for preparing fish size data for uploading to the *Oncor* database. The procedure outline here is focused on data collected using beach seines in shallow water habitats (e.g., Sather et al. 2011). Data collected using other methods (e.g., trap net, electrofishing) may require slightly different information to be included in the DRPs and DETs. Not all of the field codes in the fish size DET will be necessary. For example, some projects may not collect diet samples or use passive integrated transponder tags. The dictionary in the fish side DET will elucidate the purpose of field codes and identify which are necessary for uploading data to *Oncor*. The procedure described below addresses methods for QC measures and final data formatting for entry into the *Oncor* database.

#### 12.1 DRW Structure

This procedure refers to DRW\_FishSize\_v0.X.xlsm, which has the following tab color and structure:

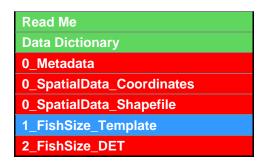

The **green** tabs are information only, the **blue** tabs provide examples from the data processing steps, and the **red** tabs provide the format for the DET that will be used for uploading data to *Oncor*.

## 12.2 Data Reduction Steps

#### Step 1: Electronic transcription from field datasheets.

Use the 1\_FishSize\_Template from the DRW\_FishSize\_v0.1.xlsm to record size data collected from the field.

#### Step 2: Finalize fish size data.

The individual who completed Step 1 reviews the QA/QC file and examines errors. Once errors have been rectified a final size file is generated. This corrected file becomes the 'FishSize\_DET', which is uploaded to *Oncor*. Example data are portrayed in the 2\_FishSize\_exampleDET worksheet.

<sup>&</sup>lt;sup>13</sup> Prepared by Nichole Sather (360-681-3688; Nichole.sather@pnnl.gov).

### 12.3 Spatial Data

For the fish size data, the data is uploaded to Oncor by site therefore the site location is the only required spatial data; however, if haul location is also available that data may be uploaded also and will be associated with the Catch data if provided or as a standalone spatial dataset. The location data is required for associating the fish data with a place; if location data has not been collected in the field using GPS or another survey method, it can be estimated using GIS. The point data associated with each haul or site may be uploaded to *Oncor* using the DRW in one of two ways: 1) as coordinates or 2) as a shapefile.

<u>Coordinates</u>. If coordinates are entered, the 0\_SpatialData\_Coordinates tab is used and the names in the "SiteID" column must match those in the "Site" found in column D of the tab 2\_FishSize\_DET. If coordinates are entered for haul location then the "ID" field must contain a unique identifier for each individual haul location. If haul locations are associated with Catch data see Section 9.1 above.

<u>Shapefile</u>. If a shapefile is submitted, the 0\_SpatialData\_Shapefile tab must be completed. The "File\_SiteField" column is used to identify the field in the shapefile which has the point names for the sites; the points must be named the same as those in the "Site" column of the 2\_FishSize\_DET tab. If haul locations are provided then the "File\_RelateField" column is used to identify the field in the shapefile that has the point name for each haul. If haul locations are associated with Catch data see Section 9.1 above.

### 12.4 Quality Control

To ensure there were no errors when transcribing field data to electronic format, QC measures should be implemented following initial data entry. Using the field datasheets, a 100% check of data entry is recommended. This check must be performed by an individual who did not perform the initial data-entry tasks described in Step 1 above.

The process for implementing data QA should occur in a manner that is best suited to the project needs. We recommend saving the 1\_FishSize\_Template as a new Excel file and renaming it using "QAQC" in the filename designating the new file as the QA/QC file. Below the last row of data in the worksheet, insert the name of the person performing the QA check and the date the check was completed. Highlight all transcription errors and formula errors in the electronic QA/QC file. The fill color and comment features provide simple and efficient means of highlighting the location of errors in the electronic file. An alternative to highlighting cells would be to create a QA/QC worksheet and/or separate file to document identified errors.

For additional details on QA/QC, see Section 2.3 and Appendix C.

## 12.5 Uploading Data to Oncor

### 13.0 Fish Diet14

This section describes data-entry processes for uploading fish diet data to the *Oncor* database. Diet data are typically collected via lavage techniques during field sampling events and samples of individual gut contents are transported to the laboratory for analysis. Field and laboratory methods for the fish diet data category described by Storch and Sather (2011).

#### 13.1 DRW Structure

This procedure refers to DRW\_FishDiet\_v0.X.xlsm, which has the following tab color and structure:

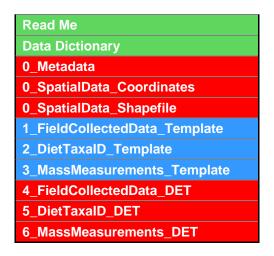

The **green** tabs are information only, the **blue** tabs provide examples from the data processing steps, and the **red** tabs provide the format for the DET that will be used for uploading data to *Oncor*.

## 13.2 Data Reduction Steps

#### Step 1. Enter data from field datasheets into the DRW.

Field datasheets associated with collecting fish diets are used to record basic information about the site as well as information about the fish sampled. Upon returning to the laboratory, the field datasheet is transferred into the electronic format found in the 1\_FieldCollectedData\_Template. It is important to note that every diet sample must be associated with a unique diet sample ID. These names could be generated automatically in Excel using macros; however, they can also be generated manually in the field by combining date, site, and species information. For example, a Chinook salmon diet sample collected during May 2010 at site B can be coded as 0510BCH-03. The numeric value at the end of the code is used to designate the particular diet sample number collected from a specific date/site/species combination. In the preceding example, '-03' indicates the sample was the third Chinook diet collected from site B during May 2010.

<sup>&</sup>lt;sup>14</sup> Prepared by Nichole Sather (PNNL) and Adam Storch (Oregon Department of Fish and Wildlife). For more information, please contact Nichole Sather (360-681-3688; Nichole.sather@pnnl.gov).

#### Step 2. Transfer the diet samples to the laboratory and commence processing.

The analysis of fish diet samples conducted in the laboratory will generate two additional worksheets that reflect the fish diet: DETs – 2\_DietTaxaID and 3\_DietMassMeasurements. In the example DETs provided, prey items are identified to the lowest taxonomic category possible for each diet sample. Within a given diet sample, individual prey items are segregated and placed into individual vials (labeled with alpha and/or numeric codes). In the 5\_DietTaxaID\_DETexample worksheet, each row represents an individual taxon within a particular diet sample. For example, diet sample 0510BCH-03 contains two prey items; therefore, this sample ID appears in two rows of the worksheet.

#### Step 3. Weigh diet samples.

After taxonomic identification of diet contents, samples are weighed for further analyses; for example to calculate an index of relative importance. The 6\_DietMassMeasurements\_DET worksheet is structured similarly to the 5\_DietTaxaID\_DETexample worksheet in that each row represents an individual taxon within a particular diet sample.

### 13.3 Spatial Data

For the fish diet data, the field collected data is uploaded to Oncor by site therefore the site location is the only required spatial data; however, if haul location is also available that data may be uploaded also and will be associated with the Catch data if provided or as a standalone spatial dataset. The location data is required for associating the fish diet data with a place; if location data has not been collected in the field using GPS or another survey method, it can be estimated using GIS. The point data associated with each haul or site may be uploaded to *Oncor* using the DRW in one of two ways: 1) as coordinates or 2) as a shapefile.

<u>Coordinates</u>. If coordinates are entered, the 0\_SpatialData\_Coordinates tab is used and the names in the "SiteID" column must match those in the "SiteID" found in column D of the 4\_FieldCollectedData\_DET tab. If coordinates are entered for haul location then the "ID" field must contain a unique identifier for each individual haul location. If haul locations are associated with Catch data see Section 9.1 above.

Shapefile. If a shapefile is submitted, the 0\_SpatialData\_Shapefile tab must be completed. The "File\_SiteField" column is used to identify the field in the shapefile which has the point names for the sites; the points must be named the same as those in the "SiteID" column of the 4\_FieldCollectedData\_DET tab. If haul locations are provided then the "File\_RelateField" column is used to identify the field in the shapefile that has the point name for each haul. If haul locations are associated with Catch data see Section 9.1 above.

## 13.4 Quality Control

Quality control actions are included in the description of the data reduction steps above. Please note that QA/QC procedures should be implemented on the field datasheet that was transferred into the 1\_FieldCollectedData\_Template to find transcription errors.

For additional details on QA/QC, see Section 2.3 and Appendix C.

# 13.5 Uploading Data to Oncor

## 14.0 Fish Prey<sup>15</sup>

The data-entry processes for uploading fish prey data into the *Oncor* database are described in this section. Prey data are typically collected by several different methods (see Storch and Sather 2011) during field sampling events and samples are transported to the laboratory for analysis.

## 14.1 DRW Structure

This procedure refers to DRW\_FishPrey\_v0.X.xlsm, which has the following tab color and structure:

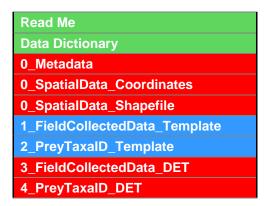

The **green** tabs are information only, the **blue** tabs provide examples from the data processing steps, and the **red** tabs provide the format for the DET that will be used for uploading data to *Oncor*.

## 14.2 Data Reduction Steps

## Step 1. Transfer data from field datasheets to the DRW.

Field datasheets associated with collecting fish prey are used to record basic information about the site as well as information about the type of sample collected (e.g., benthic, drift, fallout). Upon returning to the laboratory, the field datasheet is transferred into the electronic format found in the 1\_FieldCollectedData\_Template. It is important to note that each sample must be associated with a trap ID. The trap ID is linked to dimensions of sampling gear (recorded in the 0\_Metadata tab), which are ultimately used to calculate the densities of prey items.

### **Step 2. Conduct quality control.** See Section 12.3.

## Step 3. Populate the DRW with QC-checked data.

The 1\_FieldCollectedData\_DET worksheet is populated with QC-checked data.

<sup>&</sup>lt;sup>15</sup> Prepared by Nichole Sather (PNNL) and Adam Storch (Oregon Department of Fish and Wildlife). For more information, please contact Nichole Sather (360-681-3688; Nichole.sather@pnnl.gov).

### **Step 4. Generate the DET.**

The laboratory processing of fish prey samples uses the 2\_PreyTaxaID\_Template to generate the final DET in this workbook. In the example data provided, prey items were identified to lowest taxonomic category possible for each sample and enumerated.

#### Step 5. Finalize the DRW.

Create the prey taxa DET using the 4\_PreyTaxaID\_DET worksheet.

## 14.3 Spatial Data

For the fish prey data, the location of each sample where data was collected is the preferred resolution for the spatial data; however, these locations may not be readily available or collected by all projects. At a minimum, coordinates for the site must be provided. The location data is required for associating the fish prey data with a place; if location data has not been collected in the field using GPS or another survey method, it can be estimated using GIS. The point data associated with each haul or site may be uploaded to *Oncor* using the DRW in one of two ways: 1) as coordinates or 2) as a shapefile.

<u>Coordinates</u>. If coordinates are entered, the 0\_SpatialData\_Coordinates tab is used. If point data for the sample location is available then the names in the "PointID" column must match those in "SampleID" found in column C of the 3\_FieldCollectedData\_DET tab. If point data for the sample location are not available then points for the site are used and the names in the "SiteID" column must match those in the "Site" found in column B of the tab 3\_FishCount\_DET.

<u>Shapefile</u>. If a shapefile is submitted, the 0\_SpatialData\_Shapefile tab must be completed. The "File\_RelateField" column is used to identify the field in the shapefile that has the point name for each haul; the points must be named the same as those in the "ID" column of the tab 3\_FishCount\_DET. The "File\_SiteField" column is used to identify the field in the shapefile which has the point names for the sites; the points must be named the same as those in the "Site" column of the 3\_FishCount\_DET tab.

## 14.4 Quality Control

Quality control procedures to cross-check for accurate transcription should be implemented on the field datasheet that was transferred to the 1\_FieldCollectedData\_Template. Similarly, checks for accurate translation for the final DET should be undertaken.

For additional details on QA/QC, see Section 2.3 and Appendix C.

## 14.5 Uploading Data to Oncor

Please see Section 2.6 in the basic material for a description of these procedures.

## 15.0 Chinook Salmon Genetic Stock Identification<sup>16</sup>

Tissue samples from juvenile salmon sampled with beach seines or other gear are collected in the field for subsequent genetic stock identification of Chinook salmon in a laboratory. Tissue samples for genetic stock identification are typically collected via fin clipping techniques during field sampling events. Tissue samples are transported to the laboratory for analysis. Field and laboratory methods for the data category for Chinook salmon genetic stock identification are described by Sather et al. (2011). This DRP covers treatment of the samples from their collection in the field to transfer to the laboratory for processing and receipt of the laboratory results followed by incorporation into the DRW.

## 15.1 DRW Structure

This procedure refers to DRW\_FishGenetics\_v0.X.xlsm, which has the following tab color and structure:

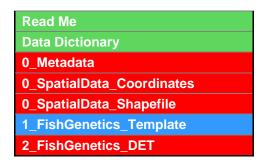

The **green** tabs are information only, the **blue** tabs provide examples from the data processing steps, and the **red** tabs provide the format for the DET that will be used for uploading data to *Oncor*.

**Cell Color Codes.** Within the DRW, gray highlighting is used for cells containing example data. When gray is seen in cells with red-highlighted tabs, the data generator must delete those data before entering final data into the DET.

## 15.2 Data Reduction Steps

Step 1. Prepare and deliver fin clip samples to the genetic laboratory.

Details pertaining to the delivery of samples to the genetics laboratory should be thoroughly coordinated prior to shipment. Approaches for sending samples and receiving analyzed data may differ according to project needs and/or laboratory standard operating procedures and protocols. Regardless, all samples should be accompanied by a Chain-of-Custody (CoC) form. At minimum, the CoC should include the project name and number, project manager contact information, field-generated sample IDs, collection date, and time of each sample. The name and contact information for the sample custodian should also be included on the CoC forms. The original CoC accompanies the sample shipment, and a

1

<sup>&</sup>lt;sup>16</sup> Prepared by Nichole Sather (360-681-3688; Nichole.sather@pnnl.gov).

copy should be retained for the project files. In addition to the CoC form, it is recommended that an electronic datasheet containing additional details about the samples be sent to the geneticist. The 1\_FishGenetics\_Template in the DRW\_FishGenetics\_v0.1.xlsm can be used as a template. The data pertaining to the various field codes can be derived from the FishSize DET in the DRW\_FishSize\_v0.1.xlsm. This eliminates the need for entering new data, which would necessitate a new QA/QC process.

### Step 2. Enter the results obtained from genetics processing in the laboratory.

The genetics lab populates the last five rows of the worksheet. The electronic results of the genetic stock assignments should be reviewed for completeness prior to uploading the FishGenetics\_DET to *Oncor*.

## 15.3 Spatial Data

For the fish genetics data, the field collected data is uploaded to Oncor by site therefore the site location is the only required spatial data. The location data is required for associating the fish genetics data with the sampling location; if location data has not been collected in the field using GPS or another survey method, it can be estimated using GIS. The point data associated with each site may be uploaded to *Oncor* using the DRW in one of two ways: 1) as coordinates or 2) as a shapefile.

<u>Coordinates</u>. If coordinates are entered, the 0\_SpatialData\_Coordinates tab is used and the names in the "SiteID" column must match those in the "SiteID" found in column C of the 2\_FishGenetics\_DET tab.

<u>Shapefile</u>. If a shapefile is submitted, the 0\_SpatialData\_Shapefile tab must be completed. The "File\_SiteField" column is used to identify the field in the shapefile which has the point names for the sites; the points must be named the same as those in the "SiteID" column of the 2\_FishGenetics\_DET tab.

## 15.4 Quality Control

Quality control actions were included in the preceding steps. For additional details on QA/QC, see Section 2.3 and Appendix C.

## 15.5 Uploading Data to Oncor

Please see Section 2.6 in the basic material for a description of these procedures.

## 16.0 References

Borde A, S Zimmerman, V Cullinan, J Sagar, H Diefenderfer, K Buenau, R Thom, C Corbett, and R Kaufmann. 2012. *Lower Columbia River and Estuary Ecosystem Restoration Program Reference Site Study: 2011 Restoration Analysis*. PNNL-21433. Pacific Northwest National Laboratory, Richland, Washington.

BPA/Corps (Bonneville Power Administration and US Army Corps of Engineers). 2013. *Columbia Estuary Ecosystem Restoration Program: 2013 Strategy Report*. Final report, Bonneville Power Administration and U.S. Army Corps of Engineers, Portland, Oregon.

Coleman AM, GE Johnson, AB Borde, HL Diefenderfer, NK Sather, TE Seiple, and JA Serkowski. 2013. *Synthesis and Evaluation of Research, Monitoring and Evaluation and Restoration Effectiveness Data in the Lower Columbia River and Estuary, 2012.* PNNL-22405, final annual report submitted to the U.S. Army Corps of Engineers, Portland District, Portland, Oregon, by Pacific Northwest National Laboratory, Richland, Washington.

Roegner GC, HL Diefenderfer, AB Borde, RM Thom, EM Dawley, AH Whiting, SA Zimmerman, and GE Johnson. 2009. *Protocols for Monitoring Habitat Restoration Projects in the Lower Columbia River and Estuary*. U.S. Department of Commerce, National Oceanic and Atmospheric Administration Technical Memorandum NMFS-NWFSC-97, Northwest Fisheries Science Center, Seattle, Washington.

Sather NK, DJ Teel, AJ Storch, GE Johnson, ES Van Dyke, EM Dawley, DL Kuligowski, TA Jones, A Bryson, and KL Sobocinski. 2011. "Juvenile Salmon and Fish Community Characteristics," pp. 2.1–2.38, in *Ecology of Juvenile Salmon in Shallow Tidal Freshwater Habitats of the Lower Columbia River*, 2007-2010, Johnson et al. 2011. PNNL-20083, Pacific Northwest National Laboratory, Richland, Washington.

Storch AJ and NK Sather. 2011. "Feeding Ecology." In *Ecology of Juvenile Salmon in Shallow Tidal Freshwater Habitats of the Lower Columbia River*, 2007-2010, Johnson et al. 2011, pp. 4.1–4.20, PNNL-20083, Pacific Northwest National Laboratory, Richland, Washington.

Thom RT, NK Sather, D Bottom, and GC Roegner. 2013. *Columbia Estuary Ecosystem Restoration Program: 2012 Synthesis Memorandum.* Final report submitted to the U.S. Army Corps of Engineers, Portland, Oregon, by the Pacific Northwest National Laboratory, Richland, Washington, and the National Marine Fisheries Service, Seattle, Washington.

Washington-Action Agencies. 2009. Estuary Habitat MOA. Memorandum of Agreement on Columbia River Estuary Habitat Actions Between the State of Washington, the Bonneville Power Administration, The U.S. Army Corps of Engineers, and the U.S. Bureau of Reclamation. Available at <a href="https://www.salmonrecovery.gov/">www.salmonrecovery.gov/</a>.

Xu J, EP Myers, and SA White. 2010. *Vdatum for the Coastal Waters of North/Central California, Oregon and Western Washington: Tidal Datums and Sea Surface Topography*. NOAA Technical Memorandum NOS CS 22. National Oceanic and Atmospheric Administration, Silver Springs, Maryland.

# Appendix A Glossary

## Appendix A

## **Glossary**

- Definitions obtained from https://www.monitoringresources.org/Resources/Glossary/Index.
- \*\* Definitions obtained from http://www.gbif.org/informatics/discoverymetadata/ (the source used by the Pacific Northwest Aquatic Monitoring Partnership)

action Restoration activity or project, e.g., dike breach.

alias A user-specific name for a standard value in *Oncor*. For example,

more than one project or organization may collect data at the same site. A standard name (value) for that site will exist in a lookup table in *Oncor*. Users (data generators) may also enter an alias, or more typically used name, for that value, for their convenience. This may

also apply to instruments, etc.

alias table A conversion table for translating aliases to standard values. analysis question

A query of the database addressing a particular research or

management need.

attribute A value in a database that defines a characteristic. For example, the

attributes of an instrument might be its serial number, manufacturer,

model, etc.

Mapping data that contains basic reference data, such as roads, cities, basemap data sets

prominent landscape features, etc. to orient the user.

category\* A classification rank used for summarizing and reporting that is

below subject, above subcategory. For example, Fish or Water

Quality. Also "data category."

convention Adopted standards for measurements, metrics, units, etc. included in

the Data Exchange Template.

custom format An alternative format to the Data Exchange Template developed for

large data sets that predate *Oncor* and are deemed important to

include within the database.

data category A set of data collected under a particular field-data collection

> method. Each data category has a corresponding data reduction workbook. For example, all data associated with water-surface elevation monitoring using data loggers would constitute a single category. This includes data about the instrumentation used and the

time-series measurements. Multiple data categories may be

combined to answer analysis questions. A data category may include

multiple metrics and indicators, e.g., mean accretion as well as

annual sediment accretion rates.

data custodian An Oncor administrator responsible for enforcing data standards and

ensuring that data are loaded into the database correctly. The data custodian interfaces with the data generators to resolve issues regarding data in *Oncor*. Enforcement occurs through manual spot checks and special validation software. Additional responsibilities include maintaining the alias table, and regularly updating lookup

tables as needed (i.e., additions and changes).

data dictionary A worksheet in a Data Exchange Template that defines all fields

included in that Data Exchange Template (i.e., field names, data

type, description, etc.).

data event The lowest grouping of data in the data model that includes a unique

combination of measurement type, place, and time. A data event is

an organizational structure of the data model.

Data Exchange Template (DET) The Excel file format used to transfer data from a data generator to

Oncor. The DET is a subset (one or more worksheets) within the

DRW.

data generator The person, or agency/organization, providing data to *Oncor*.

data layer An individual geographic information system (GIS) data file

representing a theme or parts of a theme such as land cover,

elevation, or hydrography.

data model A conceptual database design process structure that includes a life

cycle of end-user needs assessment, data type definitions, linkages of

data, design review, implementation, and testing of design.

data provider See data generator.

data reduction The process of transforming raw data by statistical or mathematical

functions into a more usable format.

Data Reduction Procedure (DRP) A data-category-specific stepwise description of how to reduce data

for Oncor.

data reduction space Includes a set of data processing procedures, including quality

assurance/quality control and a Data Exchange Template.

Data Reduction Workbook (DRW) The Excel workbook, corresponding to the DRP, which contains

informational, data reduction, and data loading worksheets

documenting the data reduction process for a specific data set. data standard The set of rules that applies to the contents of fields and

records stored in a database.

data steward An individual user or entity that maintains control over a data set.

data table Numerical and/or textual information structured into rows and

columns and may or may not be linked to spatial features.

data theme A categorization of GIS data, sometimes synonymous with data

layer, into groupings of geographic objects that share a common purpose, function, or type such as vegetation type, soil texture, dike,

and tide gate locations.

data type

The attribute of a variable, field, or column in a table that determines

the kind of data it can store. Common data types include character,

integer, decimal, single, double, and string.

data verification The process used to determine if data are accurate, complete,

traceable, and meet specified performance criteria or control limits.

database A collection of structured, interrelated information stored as a series

of tables in a commonly accessible information system and can

include both spatial and non-spatial data.

data set\* A collection of data, usually presented in tabular form. Each column

represents a particular variable. Each row corresponds to a given member of the data set in question. It lists values for each of the variables, such as the height and weight of an object. Each value is known as a datum. The data set may comprise data for one or more members, corresponding to the number of rows. Nontabular data sets can take the form of marked up strings of characters, such as an

XML file.

derived data

Using a base set of data, either tabular or spatial, multiple variables

and/or mathematical functions are used to convert data to another

form, revealing additional metrics or information.

domain table A table within a database defining unique allowable values for a

given column of data to aid in reduction of data errors; e.g., a user can only include one of the following values: 1, 6, 12, 18, 24 for

column *X* in Table *Y*.

end user The individual, organization, or entity that is using a developed

product.

estuary-wide scale Spatial and ecological scale represented by the area of the historical

floodplain from Bonneville Lock and Dam to the mouth of the

Columbia River.

error file A file generated by the Preloader that shows why a DET submitted

to Oncor failed to load.

feature class layer A collection of geographic features that share a common feature

geometry (i.e., point, line, polygon).

feature geometry Spatial representation of geographic objects within a data theme that

are represented by a point, line, polygon, or distributed grid/mesh.

field description The background information for a column of data in a data table that

corresponds to the field name. It may include what the data in the

column represent and what the units are for the data.

field name The given identifier for a column of data in a data table; i.e., the

header.

foreign key Within data tables in a database, an attribute or set of attributes in

one table that match the primary key attributes in another table with the intent of joining one or more data tables together. Also see

primary key.

indicator\*

Value resulting from the data reduction of metrics across sites and/or temporal periods based on applying the procedures in the inference design. A reported value used to indicate the status, condition, or trend of a resource or ecological process; intended to answer questions posed by the objectives of the protocol. Contrast with metric.

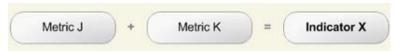

A field that is required to uniquely identify the record, such as sampling date and location.

A single word or short phrase that describes the context and content of a given data set.

A spatial and ecological scale that makes use of site scale and regionally available information within a larger system to consider process and function in a more system-based and holistic manner.

Historical data and/or data collected and structured using an older protocol.

A program that loads data in *Oncor* format into the *Oncor* database. Spatial and tabular data held in the local *Oncor* database located on a server managed by the *Oncor* development team. These data may come from multiple entities who have agreed to store data locally within the *Oncor* database. Also see unmanaged data.

A value resulting from a data collection event at a specific site and temporal unit. Measurements can be used to produce metrics using a response design.

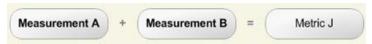

Metadata are literally "data about data." They provide information about the "who, what, where, and when" of data and can be considered from the perspective of both the data producer and the data consumer. For the producer, metadata are used to document data in order to inform prospective users of their characteristics, while for the consumer, metadata are used to both discover data and assess their appropriateness for particular needs. The *Oncor* database has been structured such that metadata for each data category are identified in the DRW.

A value resulting from the reduction or processing of measurements taken at a site and temporal unit at one or more times during the study period based on the procedures defined by the response design. Metrics can be used to estimate an indicator using an inference design. Note that a variety of metrics can be derived from original measurements.

key field

keyword

landscape scale

legacy data

loader managed data

measurement\*

metadata\*\*

metric\*

monitored indicators Values resulting from data reduction of metrics sourced from a time-

series of field-collected data around specific themes of 1) watersurface elevation, 2) water temperature, 3) channel cross-section surveys, 4) sediment accretion, 5) vegetation, and 6) fish. Also see

indicators.

non-spatial data Information structured without reference to a geographic object,

these types of information would typically be stored in data tables.

normalization As used in *Oncor*, the process of eliminating duplication of data in a

database structure.

Oncor A geodatabase for storage and retrieval of data generated by the

Columbia Estuary Ecosystem Restoration Program.

Oncor format An intermediate file format generated from a DET by the Preloader

for use by the Loader.

Oncor data standard See data standard.

pedigree The recorded source and history of a given data set for the purpose of

understanding the integrity of the data and appropriate use and

application of the data.

original data Measurements made by scientists or technicians in the field or

laboratory. Not quality control checked, reduced, or mathematically

transformed. Also raw data.

preload file A file generated by the *Oncor* data loader that shows how a

successfully submitted DET will appear when uploaded to *Oncor*.

primary key Within data tables in a database, an attribute or set of attributes in a

database that uniquely identifies each record with the intent of joining one or more data tables together. A primary key allows no

duplicate values and cannot be null.

published services A means of making available, publicly or privately, data that can be

accessed and transferred over the Internet using web-enabled applications in a seamless, behind-the-scenes manner using one of a number of established protocols such as REST, WSDL, or JSON;

also commonly known as "web services." See web services.

raster data A type of GIS file format that represents a data theme for a

geographic area in a continuous manner using an equal size, cell-based, row-column structure (i.e., a matrix). Examples of data in this format include imagery and digital elevation models. These types of data can be layered into "bands" that represent different phenomena, for example, different ranges in the electromagnetic spectrum, as are

found in multi-spectral satellite imagery.

raw data Measurements made by scientists or technicians in the field or

laboratory. Not quality control checked, reduced, or mathematically

transformed.

reach A common hydrogeomorphic area typically using a number of

criteria including floodplain boundary, landforms and geology,

presence and location of tributaries, gradient, and in the case of estuary systems, salinity and tidal influence.

Spatial data consistently representing an area with similar physical

characteristics or a system or component of a system. In general, regional data are often represented at a coarser spatial scale, but

cover a broader geographic area.

relationship In the context of databases, data from two or more data tables are

joined through a common data field, referred to as a primary key or foreign key. The linkages to other tables can be set as one-to-one or

one-to-many.

regional data

sampling location The spatial area where one or more measurements are taken.

Usually smaller than a site.

SDE A software technology from Environmental Systems Research

Institute (ESRI) for managing spatial data in a Relational Database Management System (RDMS) allowing for enterprise use (large multi-user environment) of geographic data. The technology makes accessing spatial data from the RDMS seamless to the end-user.

Also referred to as ArcSDE and Spatial Database Engine.

shapefile The shapefile format is a commonly used GIS file format that

consists of several individual files and, while native to ESRI products, can be generated using a variety of GIS software. The

shapefile can include points, polylines, or polygon features.

site\* The spatial area that encompasses one or more sampling locations.

Sampling designs in the Columbia Estuary Ecosystem Restoration Program include restoration, reference, control and other sampling sites. Examples include natural features such as Karlson Island, and ownership boundaries such as Julia Butler Hansen National Wildlife

Refuge.

source data

The origin of a particular set of information, whether it is tabular or

spatial.

spatial data Representation of information in a geographic context stored using

either one feature geometry type or in simple X/Y or

longitude/latitude in a data table, thus data may or may not be in a

standard GIS file format.

standard value A frequently referenced person, place, or thing that has been

assigned a single term in the database. This standardized set of values is managed by the data custodian. Examples include people who collected the data, sampling locations, and instruments. For example, Jane Doe may be the standard value and the initials JAD

may be an alias used by a data generator.

standard CEERP metrics a set of metrics and indicators that have been established for each

data category and are included in Data Reduction Procedures and

Data Exchange Templates.

study area A conglomeration of sites. Also see site.

subcategory\* A classification rank used for summarizing and reporting that is

below category. For example, Fish Abundance or Turbidity.

survey data set A collection of information sourced from a survey instrument such

as a Total Station, theodolite, or global positioning system. For research, monitoring, and evaluation work, these types of data are usually collected for cross sections, transects, surface or feature elevation points, instrument calibration, or boundary definitions.

tab A worksheet in an Excel workbook.

tag See keyword.

temporal data

Any spatial or tabular data consistently and repeatedly collected over

a regular or irregular time interval. This form of data will have

date/time stamps associated with the observation value.

temporal unit\* The interval during which measurements are made at the site, and

subsequently the interval for which metric values could be

determined.

unmanaged data

Data owned and maintained by others through a special means of

live data access over the Internet referred to as "web services." These data are formally referred to as "unmanaged" because the data are not stored within the *Oncor* database nor does the *Oncor* team

have control over the data.

use case Container for analysis questions. Typical application of the

database, e.g., Expert Regional Technical Group project template where individuals would have a specific use for the database. A

means to organize the analysis questions.

user interface The aspects of a computer system or program with which a software

user can interact, and the commands and mechanisms used to control its operation and input data. In the case of *Oncor*, the user interface

is a web-based interface.

vector data Spatial data taking the form of points, lines, or polygons and stored

as a single coordinate pair (in the case of a point) or an ordered list of coordinate pairs representing the vertices of a geographic feature (in

the case line or polygon). Compare to raster data.

web services A means of communicating and transferring data over the Internet

using web-enabled applications in a more seamless, behind-thescenes manner using one of a number of established protocols such

as REST, WSDL, or JSON.

widget An interactive graphic component of a user interface (such as a

button, scroll bar, or menu bar), its controlling program, or the combination of both the component and program. Also see user

interface.

worksheet The same as a single tab in an Excel workbook.

## Appendix B

## Detailed Workflow from Data Collection to Successful *Oncor* Entry

## Appendix B

## Detailed Workflow from Data Collection to Successful *Oncor* Entry

The steps of the planned detailed workflow are listed below and an illustration of the workflow is displayed in Figure B.1. This material is subject to change as experience is gained.

- Step 1. The data generator collects data according to field procedure. The critical aspect of this step with respect to uploading data to *Oncor* is that all required data for the relevant data category are obtained during field collection (e.g., sampling location, date).
- Step 2. The data generator processes field data according to the data reduction procedure (DRP) to produce a data exchange template (DET). Included in this step are the quality control measures which are the responsibility of the data generator. Every DRP, at some stage, will require that the data generator download an appropriate DET from the *Oncor* web site. The DET permits the data generator to add new aliases to existing standard values or provisionally add new standard values. The DRP provides detailed instructions for how to populate the DET.
- Step 3. Where standard values are required in the DET, lookup lists will be present containing alias names associated with the data generator. Any new standard values used in the data collection (e.g., new people, new instruments, etc.) that are not present in *Oncor* should be recorded on the Metadata tab at this stage. Previously entered values will appear in dropdown menus within the Metadata tab. If the values needed are not available the data generator uses the Standard Values button. Similarly, if a desired alias for an existing standard value is not present, the data generator can add the new alias using the Standard Values button of the Metadata tab of the DET. The addition is provisional because new standard values must be approved by the data custodian (see Step 4 below).
- Step 4. The data generator submits the completed DET for uploading to the *Oncor* web site. The data generator uploads the completed DET to the *Oncor* web site and receives one of the following responses:
  - a. If the DET is valid, a preload file is created that shows how the data will appear in *Oncor* after it is loaded and receives either an acceptance in the form of a preload file (to be described later) or a rejection in the form of an error file (to be described later). Problem resolution may involve the data custodian.
  - b. If the DET has errors, an error file is created that shows where errors occurred. At this point, the data generator must correct problems and resubmit the DET until it is accepted. Problem resolution may involve the data custodian, especially when a new standard value is involved.
- Step 5. The data generator approves the preload file, submits the load, and receives a load confirmation. Once satisfied with the preload file, the data generator approves the loading of the DET and the loader performs the task automatically. After successful completion of the load, the loader

produces a load confirmation report, which may include some statistics that summarize the load. If a failure occurs at this point, the data custodian must be contacted for resolution of the problem.

- Step 6. The data generator may query the database for selected new records to verify their presence. It is suggested that data generators perform some spot checks on their newly uploaded data to confirm its successful entry. This is done through the use of standard queries available in the *Oncor* interface. The data generator or user may also generate their own queries.
- Step 7. The data custodian checks newly entered data to ensure compliance with standards. The data custodian has a number of tools at his or her disposal for verifying and validating data after uploading has taken place. These may include anything from manual spot checks to statistical analyses.

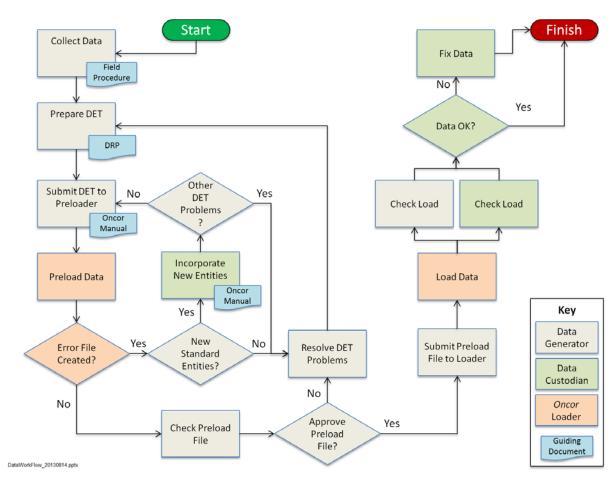

**Figure B.1**. Detail of data flow for *Oncor*.

## Appendix C Data Standardization

## **Appendix C**

## **Data Standardization**

*Oncor* will store data generated by multiple people from multiple agencies, each likely with its own set of data standards. To ensure proper integration of all data in *Oncor*, the maintenance of a single set of data standards is critical. Data quality will be ensured through the use of data and formatting standards.

## C.1 Data Standards

Data standards help ensure that data from disparate sources have consistent meaning and can be properly compared. For *Oncor*, data standards are defined as the set of rules that applies to the contents of fields and records stored in a database. Standards include field type specifications (e.g., integer, date/time, Boolean, etc.), content constraints (e.g., times are local, etc.), and consistency in nomenclature.

Oncor implements data standards in several ways. At the lowest level, certain standards are controlled by the definitions of the table structures in the database. These definitions physically prevent certain improper data from entering the database. Every field in the table structure has a specific data type to which new values must adhere. For example, numeric measurement values are always placed in a field with a specific format—double precision floating point number—even if reported as an integer. Dates use must be in date/time format. Thus, string values in a numeric field or invalid dates in a date field would be automatically rejected by the database. Database tables may also have fields defined as required, so records cannot be saved unless values are present for these fields. In summary, incomplete records or records that do not conform to the required data type would be rejected from loading into such tables.

A higher level of data standardization concerns the prevention of loading values that are "legal" so far as the data structure is concerned, but undesirable for one reason or another. Standard value naming conventions fall under this category. Inconsistent naming of identical entities can obfuscate the data and significantly reduce its utility. When different data owners refer to the same standard value, e.g., a location, by different names, retrieving all data for that value becomes very difficult. To ensure consistent nomenclature, *Oncor* uses a coded-field scheme for certain standard values, such as location, instrument name, sampling method, person name, and others. An integer value, rather than a text string, uniquely defines these standardized entities. This allows users to maintain multiple string names (aliases) for identical entities. For example, one user may refer to a location as "BBM," while another may use the term "Baker Bay Marsh" and a third just "Baker Bay." *Oncor* assigns a single Location\_ID integer value for this site, but allows each user to refer to it, both in their load files and in their data queries, using his or her own name or "alias."

In addition to maintaining naming conventions, the *Oncor* loader performs various checks on incoming data to ensure its validity before being entered into the database. These checks include verifying that required fields are present. For example, most measurement values are meaningless if they lack a measurement date associated with them. Values are also checked for "reasonableness," such as whether measurements dates are in the past or water temperatures are below boiling. In addition, the data exchange templates (DETs) provide a structure that enforces certain standards by supplying the fields and

record types required for each data category. The DRPs and data exchange template (DETs) document the overall requirements for data loaded into the database. These rules include standards that cannot be enforced through automated checks, but that must be adhered to in order to maintain consistency in the database. For example, in specifying the time standard used for measurement dates or the units used for specific measurements, software can detect if a measurement date erroneously occurs in the future, but it cannot determine if the date uses local daylight savings time, as it should. Data generators are responsible for providing their data in compliance with these rules.

Data that are not compatible the *Oncor* data standards will result in rejection of records by the data loader, leading to data-entry delays and possible frustration for the data generator. *Oncor* will use the following mechanisms to facilitate data standards:

- Data exchange template. The DET is the primary data-standards enforcement mechanism. DETs
  allow users to use their own data standards (aliases) to the greatest degree possible. The DET
  enforces standards by specifying the fields required for each subject area, defining how they may be
  filled, and automatically checking selected fields using simple validity tests before being accepted for
  loading.
- 2. *Oncor* data standards. Data generators will be responsible for adhering to the *Oncor* Data Standards. While *Oncor* can facilitate many aspects of data standardization, it is impractical to guarantee accurate data entry without the cooperation of the data generator.
- 3. Data custodian. The data custodian is responsible for establishing data standards, ensuring that data are loaded into the database correctly, and assisting data generators with loading issues.

## C.2 Standardized Values

Standard values are identified and defined in this appendix and on the *Oncor* website, and managed by the data custodian. The *Oncor* coordination process will manage the definitions of standard values and may help resolve issues relating to values. Current standard values are as follows:

- **Agency.** Organizations associated with lower Columbia and estuary (LCRE) data (e.g., Lower Columbia River and Estuary Partnership, Columbia Land Trust, etc.).
- **Person.** Full name and affiliation of people associated with LCRE projects.
- **Program.** Highest organizational level guiding a data collection effort; missions, research questions, and protocols are defined at this level (e.g., Columbia Estuary Ecosystem Restoration Program; CEERP)
- **Project.** Specific research activity that supports one or more of the research questions of the Program (e.g., Reference Site Study).
- **Document.** Reference document citation provided as supportive material for methods that may be referenced in various DRWs.
- Instrument. Specifications for equipment used to collect data (e.g., data logger, fish net, etc.).
- **Method.** Data collection method.
- **Species.** Specific information for a plant or animal (e.g., scientific name, species code, common name, etc.).

• Unit. Measurement units reported.

Standard-value records are stored in *Oncor* as "groups." In the *Oncor* data model, a group record provides the hierarchical data structure that relates associated data together. For example, storage of a **Person** consists of the group name **Person\_ID** having a unique long-integer code for each distinct person in the database. Associated with every **Person\_ID** are the attributes **Person\_LastName**, **Person\_MI**, **Person\_Agency**, and possibly others.

## C.3 Alias Names

An important component of standard-value management is the concept of alias names. It is recognized that users will have preferred names for many of the standard values. So that users are not forced to adopt standard names, the *Oncor* data model allows access to standard-value records by multiple reference names. This is accomplished using an alias table, an example of which is shown below.

Group\_Name Code\_Value Alias\_Group Alias\_Name Instrument ID 333 Oncor **HOBO #2** Instrument\_ID 444 Oncor HOBO #6 555 Instrument ID Oncor HOBO #1 Instrument ID 666 **HOBO #12** Oncor Instrument\_ID PNNL Default HOBO #1 555 Instrument\_ID 555 **PNNL Short** H1 PNNL Default H2 Instrument ID 666 Instrument ID 555 **USGS** Old Logger Instrument ID 666 **USGS** New Logger Instrument ID 444 **USACE** Data Logger Instrument\_ID 333 H2 **USACE** H1 Instrument\_ID 555 **USACE** Baker Bay Marsh Location ID 10001 Oncor Location\_ID 10001 **PNNL Short BBM** Location\_ID 10001 **USGS** Baker Bay Location\_ID 10001 **USACE** Baker Bay Marsh

**Table C.1**. Example Alias Table

The columns in the alias table contain the following information:

- Group\_Name: group name of the standard value (e.g., Person\_ID, Instrument\_ID, etc.).
- Code\_Value: long-integer value of specific instance of the group. (A long-integer value is a computer variable data type that can take on values between -2<sup>31</sup> and +2<sup>31</sup>. Some data in Oncor use long-integer codes, rather than text-string names, to uniquely identify records.)

- Alias\_Group: a group of related aliases belonging to a specific data user that may be requested for output in a query. Every standard value has at least one alias that is in the Alias\_Group called "Oncor", which is the default name used in query results. Associations between Alias\_Groups and users
- Alias\_Name: name associated with Code\_Value for given Alias\_Group.

Note that a single user may refer to a specific standard value by multiple names, which are distinguished by the Alias\_Group value. For example, a single user at Pacific Northwest National Laboratory (PNNL) may be associated with both the "PNNL Default" and "PNNL Short" Alias\_Groups and have the option of referring to instrument 555 by either "HOBO #1" or "H1", respectively. Different users may call different entities by the same name. For example, users associated with "PNNL Default" and "USACE" both have instruments called "H2", but they refer to different actual units: 666 and 333, respectively. *Oncor* will always maintain one default name under the Alias\_Group "*Oncor*" for each standard value. This will be the preferred name and will appear in query results unless a user specifically requests a different Alias\_Group.

Upon entry into the *Oncor* community, every data generator will provide information about his or her user-specific standard-value information to the data custodian. This will be done via the Metadatasheet of the DET using a Standard Values button. The data custodian will verify that the necessary information for each type of standard value is complete and will resolve duplicates, making sure that no two standard values point to the same object. The data custodian will be responsible for building and maintaining the alias table. The alias table will not only translate user-specific nomenclature at load time, but will also provide lookup lists for appropriate fields in the DET that will force data generators to enter only valid names. Data generators may continue providing the data custodian with new aliases and standard values via the same method.

# Appendix D Analysis Questions

## **Appendix D**

## **Analysis Questions**

This appendix demonstrates example outcomes from data analysis, after data are uploaded to *Oncor*, to answer analysis questions with specific temporal or spatial parameters (e.g., seasonal temperatures and fish densities), and how monitored indicators from different data categories can be combined to answer analysis questions (e.g., topography and plant species presence).

## **D.1** Fish Analysis Questions

The following questions and subsequent figures provide examples of queries that managers and data generators may wish to perform with *Oncor*. The examples below are from data collected during 2009 near the Sandy River delta study area (river kilometer [rkm] 188–205) and the Lower River Reach (LRR) study area in the lower Columbia River and estuary. Fish were sampled monthly from nine sites using beach seines. Water temperature data were collected in conjunction with beach seine activities. For additional information about sampling methods, see the report by Sather et al. (2011).

## What was the seasonal, site-specific water temperature in a given study area?

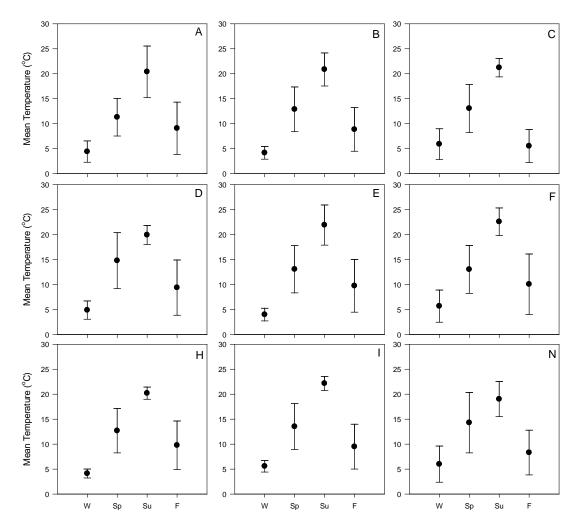

**Figure D.1**. Mean seasonal temperature collected from nine sites in the Sandy River delta study area. Site names correspond to the letter code in the upper right corner of each panel. Data were collected during 2009 as point measurements (from a YSI instrument) and taken in conjunction with fish seine hauls.

What were the site-specific mean densities of selected fish species over a given year, month, and/or season?

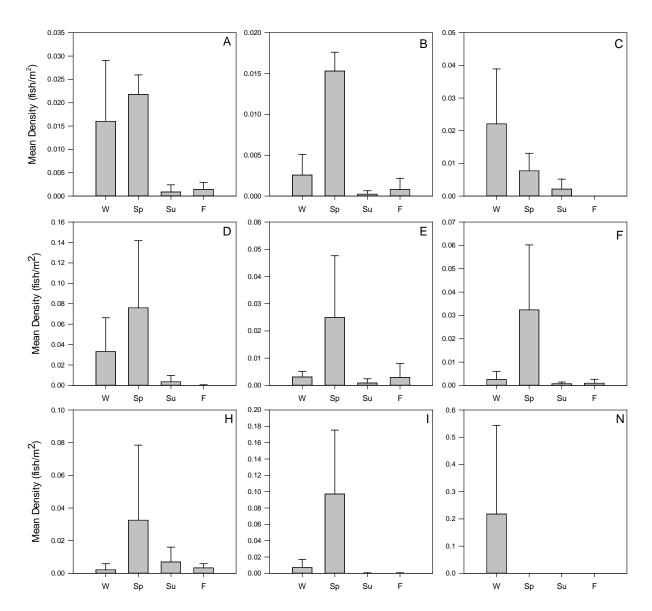

**Figure D.2**. Mean seasonal densities of unmarked Chinook salmon estimated from nine sites in the Sandy River delta study area during 2009. Site names correspond to the letter code in the upper right corner of each panel. Error bars are one standard deviation.

What were the seasonal mean densities for salmon, non-native, and other native (excluding salmon) taxa in a given study area over a given time period? What is the standard deviation?

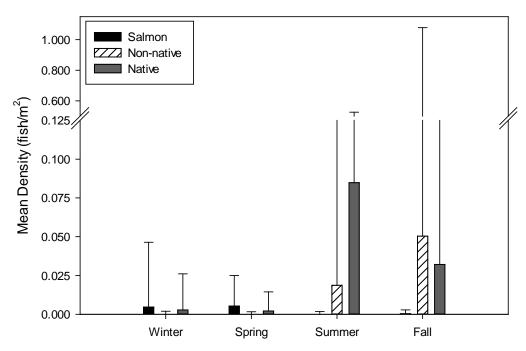

**Figure D.3**. Mean seasonal densities for different groups of fish sampled at the Sandy River delta study area during 2009. Fish groups include native and non-native status, and salmon have been extracted from the native group to be represented as their own category. Error bars are one standard deviation.

What are the seasonal mean densities for selected salmon species in a given study area?

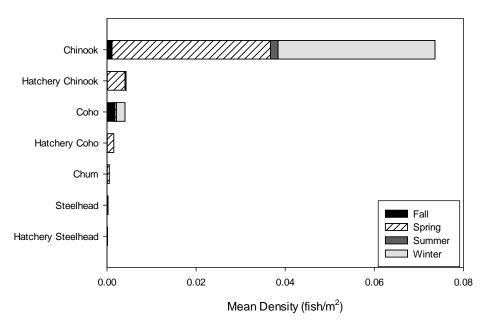

**Figure D.4**. Mean densities of individual salmon species seasons. Data were collected from the Sandy River delta study area during 2009.

## What are the seasonal densities of a given species within a particular habitat type?

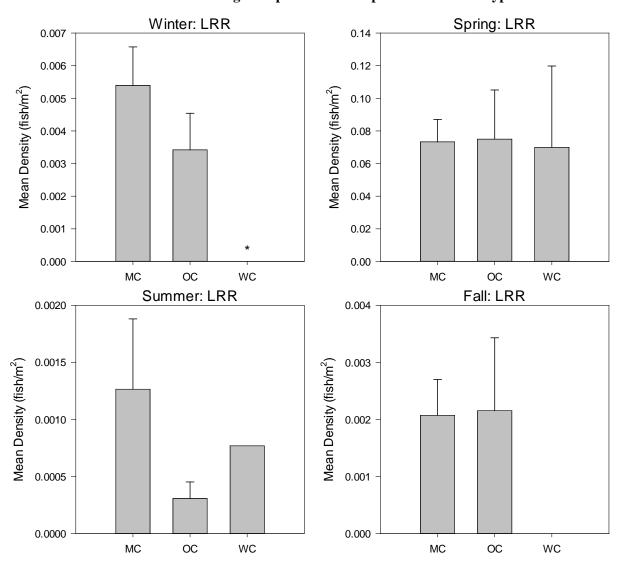

**Figure D.5**. Mean density of unmarked Chinook salmon in different habitat types: MC (main channel), OC (off channel), WC (wetland channel). Fish were sampled in the Lower River Reach (LRR) study area (rkm 110-141) during 2009. The asterisk denotes the wetland stratum was not sampled.

## D.2 Habitat Analysis Questions

What are the average percent cover and minimum and maximum elevations at which species s occurs at site n?

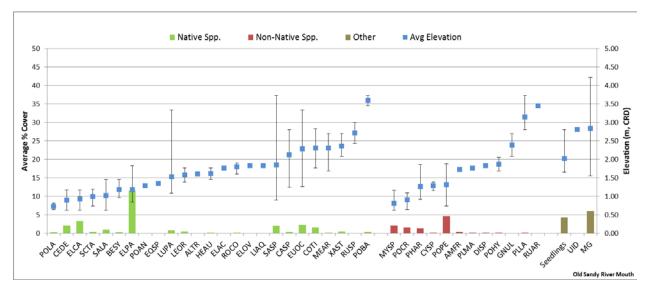

**Figure D.6**. Average percent cover of the vegetation species (bars) and the average elevation of the species (points) within the sample area of a study site. The minimum and maximum elevations are depicted by the error bars on the points.

How many plant species have been observed by river kilometer?

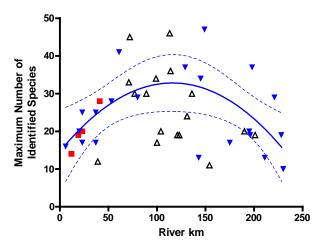

**Figure D.7**. Maximum number of species observed at reference marsh sites versus the distance of the sites from the river mouth. The mid-river section, associated with the peak of the quadratic curves, had significantly more identified species than the lower and upper portions of the river (Kruskal–Wallis; p = 0.008). The fitted curves and the confidence intervals were based on the least-disturbed marsh sites only (the blue triangles). Red squares represent previously diked sites and open triangles represent sites affected by dredge material placement.

What is the average elevation of the vegetation survey areas relative to river kilometer?

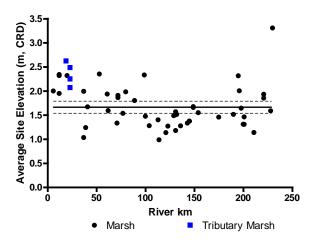

**Figure D.8**. Average site elevation (meters Columbia River Datum) of the vegetated sample area for emergent marshes along the estuarine gradient. The fitted linear regression and its 95% confidence interval are shown in black.

## **Distribution**

PDF Copies Copies

1 Cynthia Studebaker USACE Portland District P.O. Box 2946 Portland, OR 97204

## **6 Local Distribution**

Pacific Northwest National Laboratory
Borde AB Mailstop SEQ
Coleman AM Mailstop K9-33
Diefenderfer HL Mailstop SEQ
Johnson GE Mailstop BPO
Sather NK Mailstop SEQ
Serkowski JA Mailstop K9-33

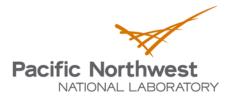

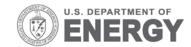

Proudly Operated by Battelle Since 1965

902 Battelle Boulevard P.O. Box 999 Richland, WA 99352 1-888-375-PNNL (7665) www.pnnl.gov